# **RANCANG BANGUN APLIKASI PENGUKURAN**

# **PRODUKTIVITAS BERDASARKAN OUTPUT STANDARD**

# **KARYAWAN PADA PERUSAHAAN MANUFAKTUR**

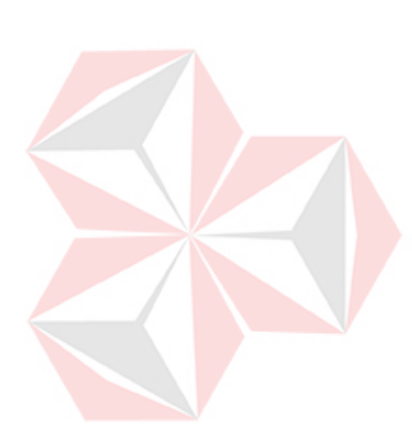

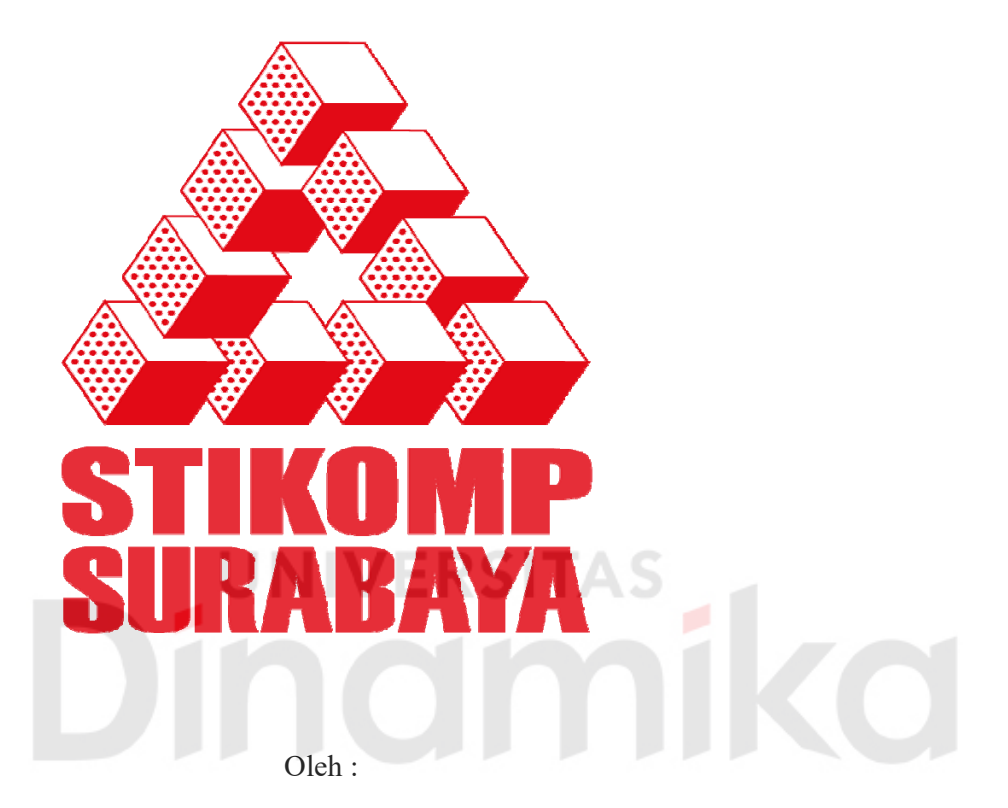

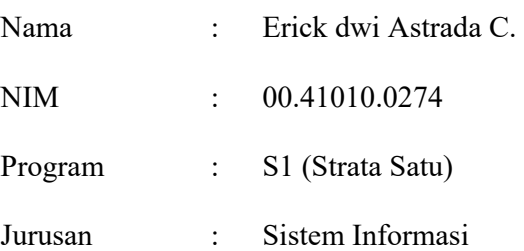

## **SEKOLAH TINGGI**

# **MANAJEMEN INFORMATIKA & TEKNIK KOMPUTER**

# **SURABAYA**

**2008** 

# **RANCANG BANGUN APLIKASI PENGUKURAN PRODUKTIVITAS BERDASARKAN OUTPUT STANDARD KARYAWAN PADA PERUSAHAAN MANUFAKTUR**

TUGAS AKHIR

Disusun Oleh :

 **Nama : Erick Dwi Astrada Cahyono** 

 **NIM : 00.41010.0274** 

Surabaya, Juli 2008

**Telah diperiksa, diuji dan disetujui :** 

Pembimbing I Pembimbing II

**Sulis Janu Hartati, Dra., M.T. Pantjawati S.Kom NIDN 0722015401 NIDN 0712066801** 

Mengetahui :

Wakil Ketua Bidang Akademik

**Drs. Antok Supriyanto, M.MT NIDN. 0726106201** 

SEKOLAH TINGGI MANAJEMEN INFORMATIKA & TEKNIK KOMPUTER SURABAYA

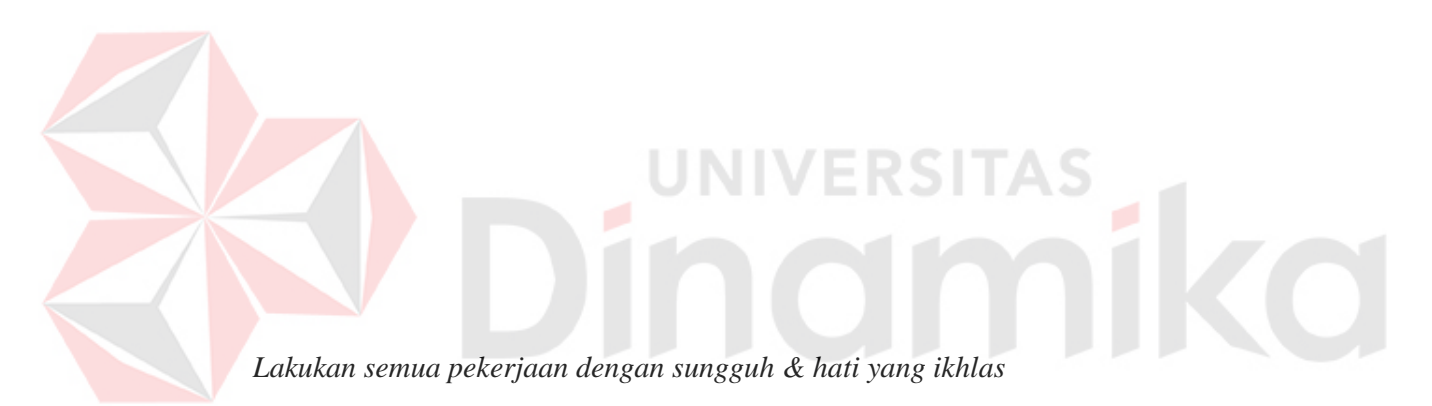

*Karena hasil bukan segalanya* 

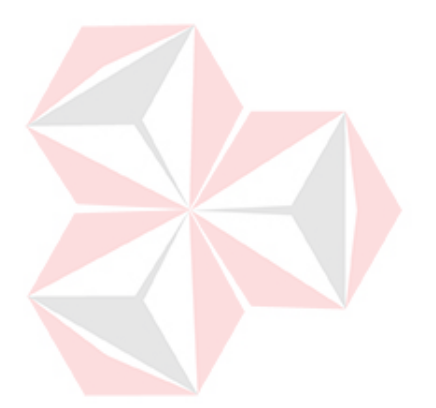

*Kupersembahkan kepada* 

*Mama & Papa tercinta* 

*Istriku yang sedang hamil terkasih* 

*Kakak dan Adikku tersayang* 

ø

**TO** 

*Dan segenap keluarga besarku* 

## ABSTRAKSI

Perusahaan Ketapang Jaya adalah perusahaan yang bergerak dalam bidang pembuatan rokok sigaret kretek tangan, dimana dalam proses produksinya dilakukan secara manual. Adapun permasalahan yang terjadi pada perusahaan ini adalah tidak adanya waktu baku yang menetapkan kecepatan produksi tiap - tiap stasiun kerja. Sehingga output produksi tidak bisa diketahui, apakah sudah optimal atau belum.

 Untuk mengatasi permasalan tersebut, maka perlu dilakukan pengukuran waktu baku berdasarkan waktu kerja pada tiap stasiun kerja. Pendekatan yang digunakan adalah menggunakan metode penyesuaian westinghouse.

Dengan perhitungan output standard ini, perusahaan dapat mengetahui kemampuan produksi perhari pada tiap stasiun kerja.

#### **KATA PENGANTAR**

Dengan segala kerendahan hati, penulis mengucapkan rasa syukur yang sebesar-besarnya kepada Allah SWT, atas segala berkat, rahmat dan ridho-Nya sehingga Tugas Akhir yang berjudul "RANCANG BANGUN APLIKASI PENGUKURAN PRODUKTIVITAS BERDASARKAN OUTPUT STANDARD KARYAWAN PADA PERUSAHAAN MANUFAKTUR" ini akhirnya dapat diselesaikan. Tugas Akhir ini disusun untuk memenuhi salah satu syarat akademis untuk menyelesaikan program studi strata satu (S1) di jurusan sistem informasi Sekolah Tinggi Manajemen Informatika & Teknik Komputer (STIKOMP) Surabaya.

Pada kesempatan ini, penulis menyampaikan rasa penghargaan dan terima kasih yang sebesar-besarnya kepada:

- 1. Allah SWT yang telah memberikan rahmat dan hidayah-Nya kepada penulis dalam menyelesaikan Tugas Akhir ini.
- 2. Kedua orang tua yang telah memberikan kasih sayang, dukungan, dan perhatian kepada penulis.
- 3. Istriku Anggi Kasih Windi Putri ( hamil 7 bulan ) yang terkasih.
- 4. Saudaraku Mas Jatmiko, kelek, Melda, dan Aris, yang telah memberikan dukungan kepada penulis.
- 5. Anakku yang mau lahir, terima kasih kamu sudah memberikan semangat yang luar biasa.
- 6. Bapak Dr. Yoseph Jangkung Karyantoro, MBA, selaku ketua Sekolah Tinggi Manajemen Informatika & Teknik Komputer Surabaya.
- 7. Bapak Yusron Rijal, S.Si, M.T. , selaku Kaprodi S1 Sistem Informasi Sekolah Tinggi Manajemen Informatika & Teknik Komputer Surabaya
- 8. Ibu Sulis Janu Hartati, Dra., M.T, selaku dosen pembimbing I atas segala arahan, masukan semangat dan bimbingannya.
- 9. Ibu Pantjawati, S.kom, selaku dosen pembimbing II atas segala ide, bimbingan, dan dorongan semangatnya.
- 10. Bapak H.Andy Duranto, M.H. selaku pimpinan PR. Ketapang Jaya.
- 11. La roibafi untuk gemborannya, Candra dan Dayat untuk dukungannya, keberadaan mereka menjadikan pembuatan tugas akhir ini serasa pembuatan proyek bisnis baru .
- 12. Heppy, Fardiansyah, Om Galih ( S1 SI Angk 2000), Ayu-Bali, Kadek (2002), Akhirnya dorongan kalian kesampaian juga.
- 13. Anang, Enggar, Eko, dan Masrukan, terima kasih atas sindirannya selama ini, sindiran kalian bisa merubah hidup.
- 14. Warcraft, yang selalu memberi hiburan dikala suntuk.
- 15. Tak lupa kepada rekan-rekan semua yang telah membantu penulis dan tidak bisa penulis sebutkan namanya satu persatu, penulis ucapkan terima kasih.

Penulis menyadari bahwa Tugas Akhir ini masih jauh dari sempurna, namun penulis berharap semoga Tugas Akhir ini dapat bermanfaat bagi semua pihak dan dapat ikut menunjang perkembangan teknologi dan ilmu pengetahuan.

Surabaya, Juli 2008

Penulis

# **DAFTAR ISI**

# Halaman

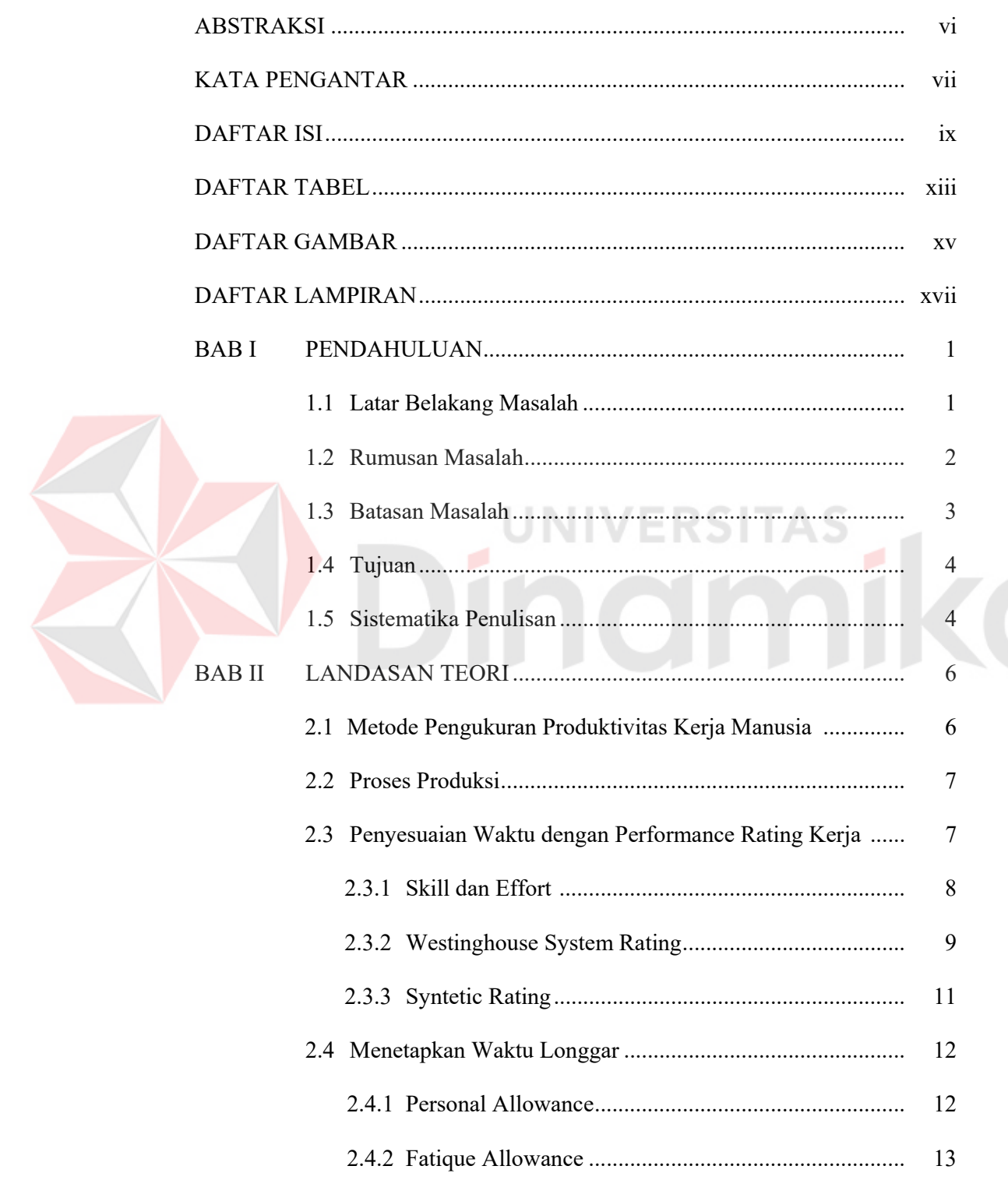

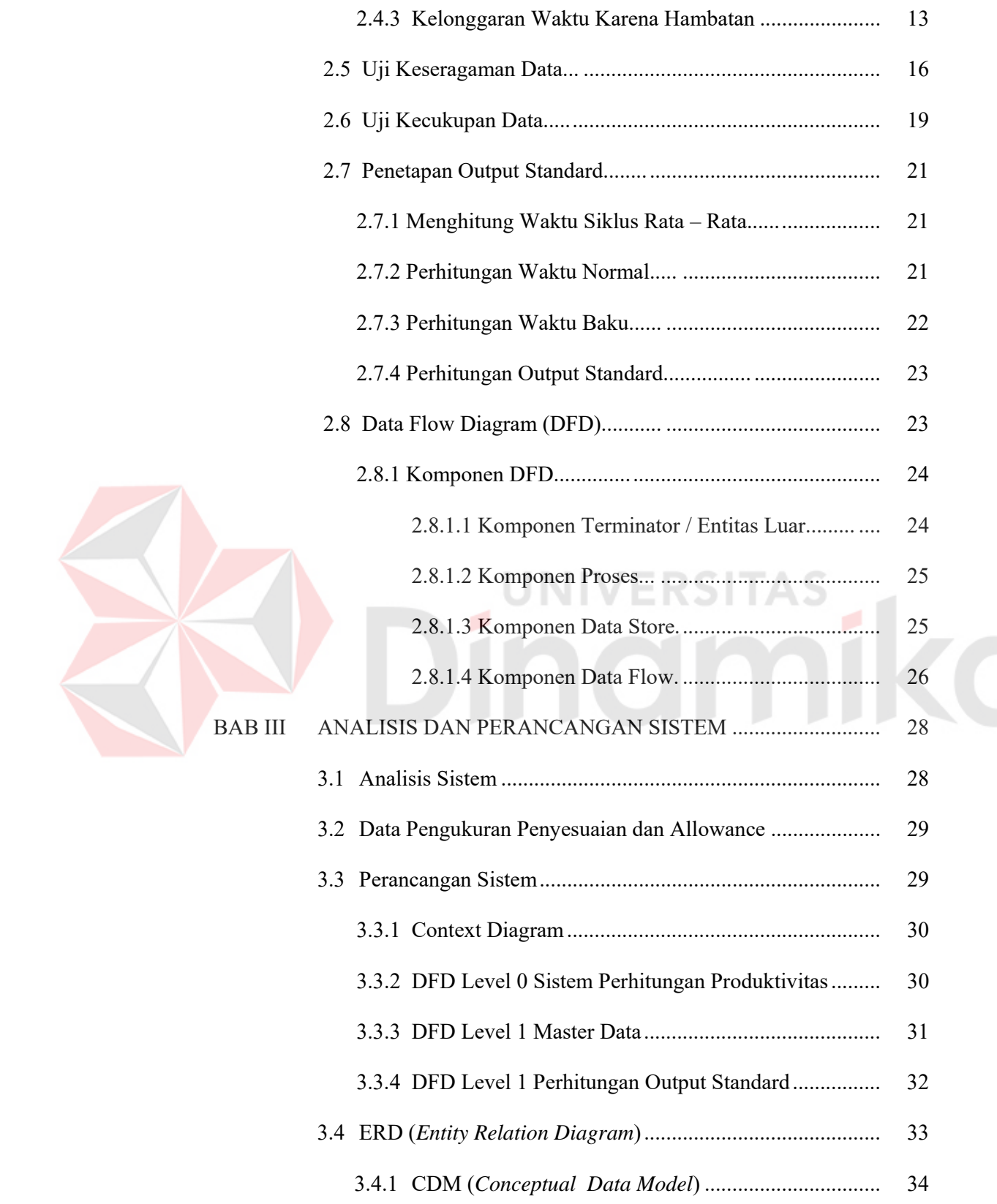

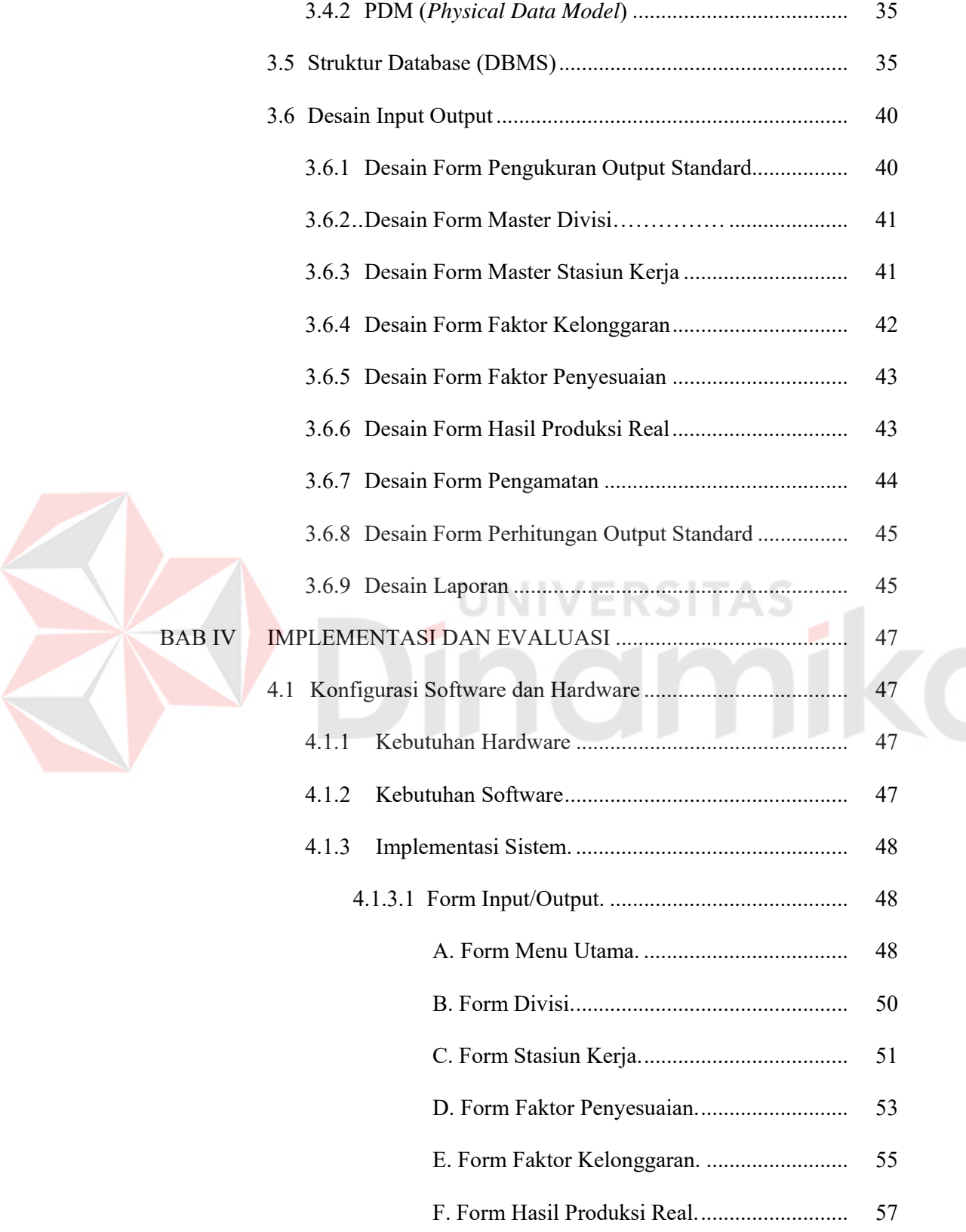

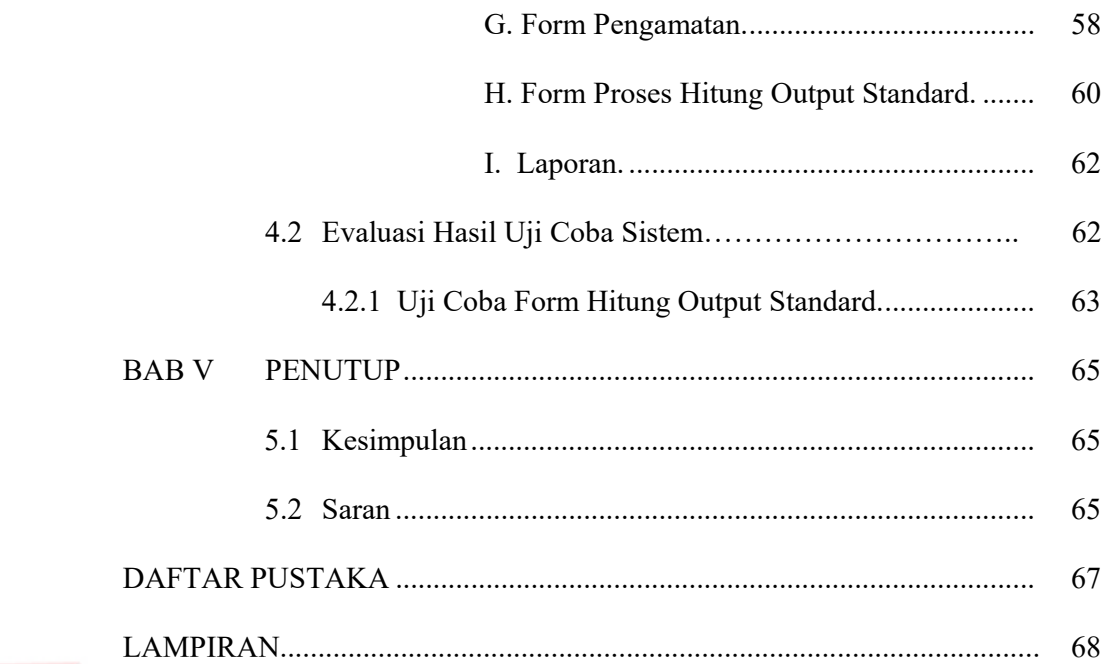

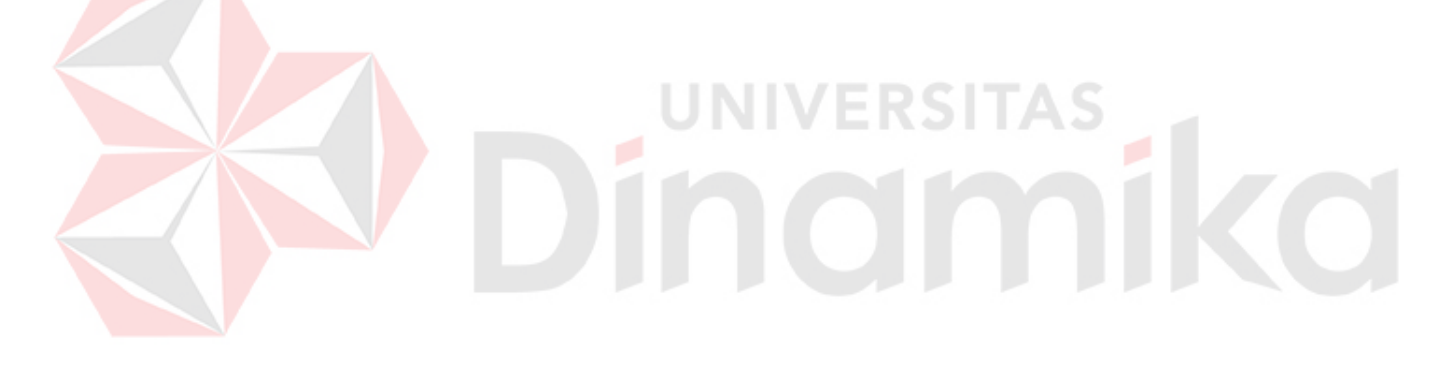

# **DAFTAR TABEL**

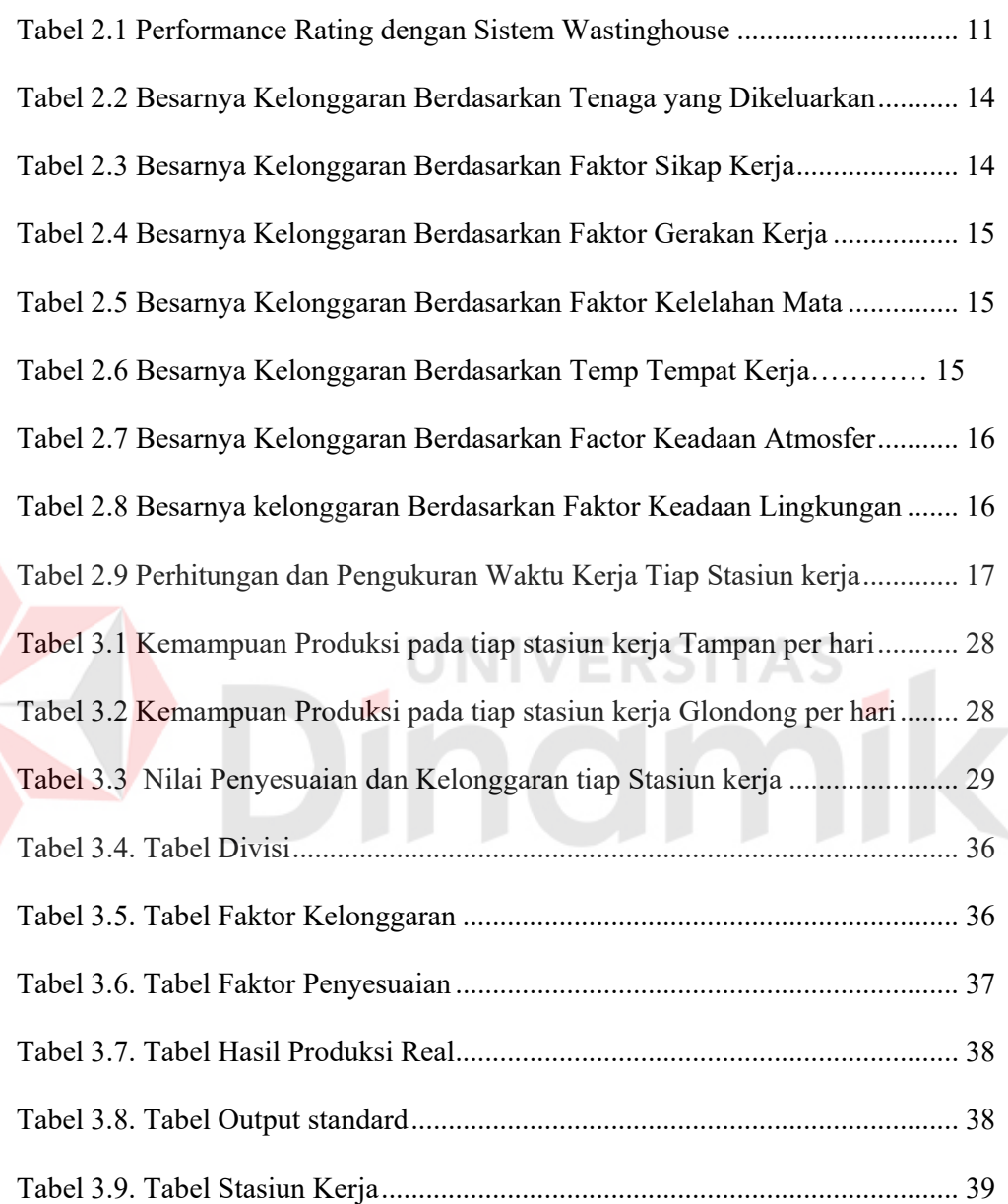

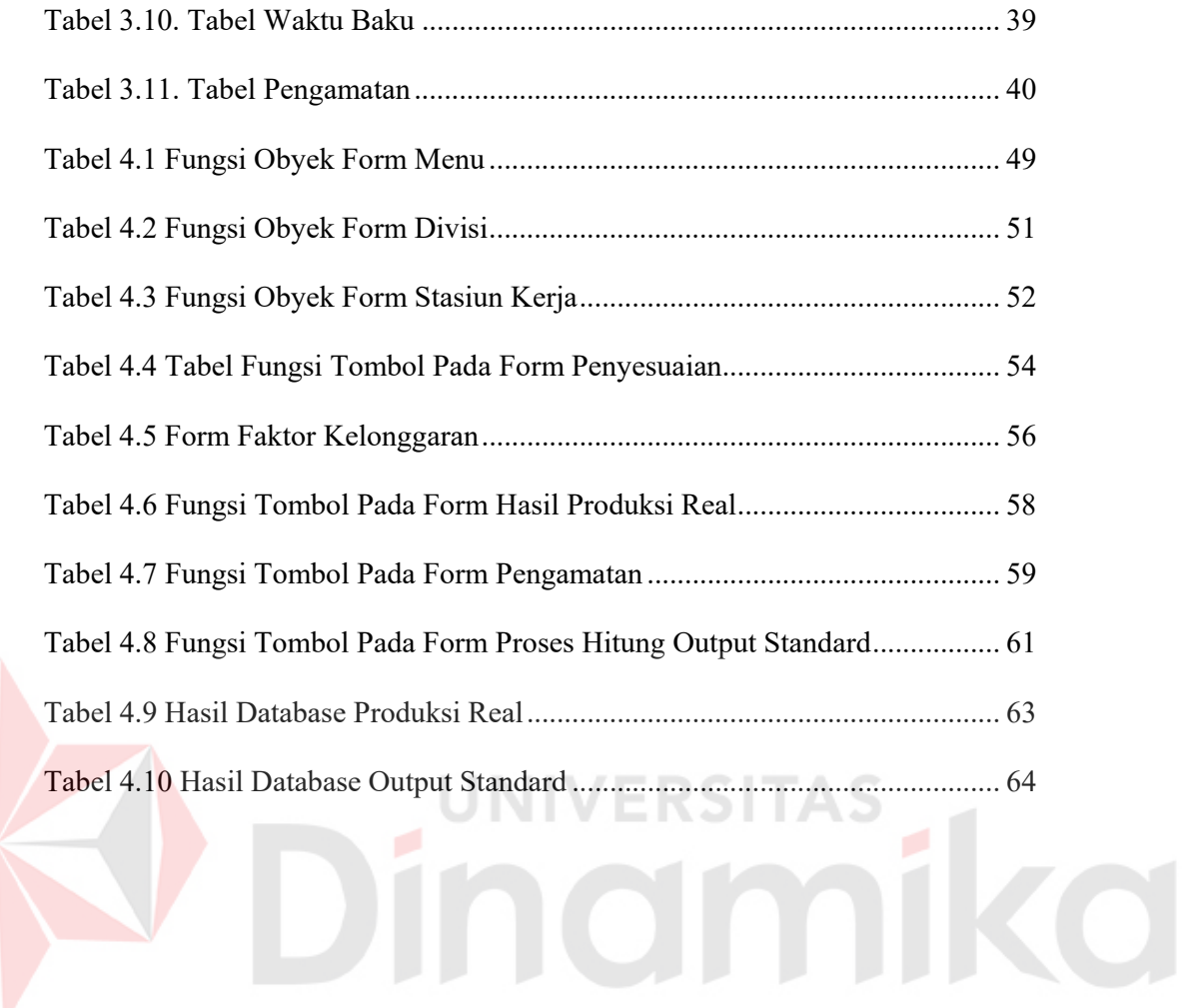

# **DAFTAR GAMBAR**

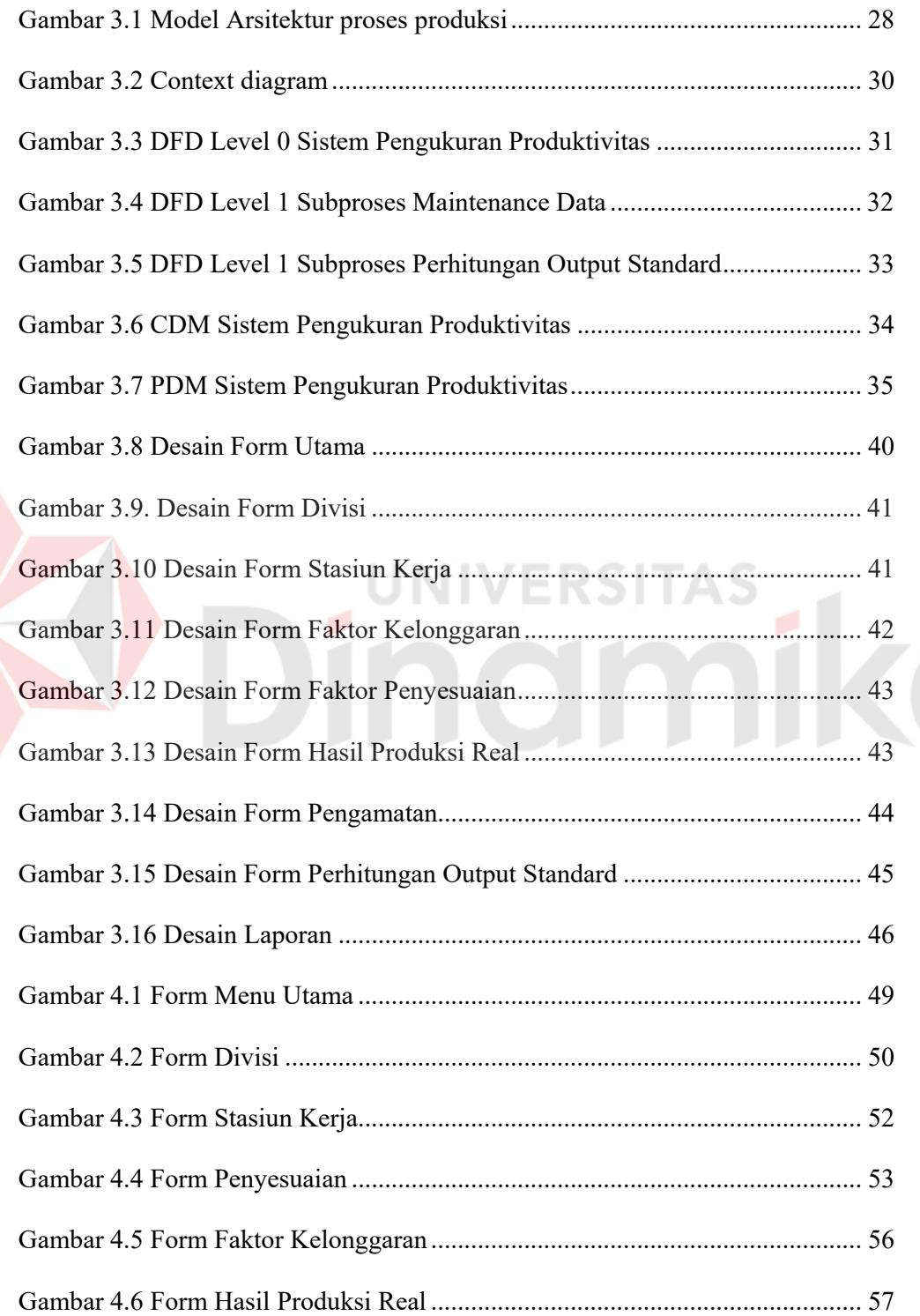

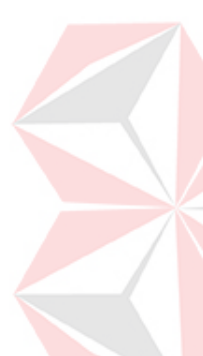

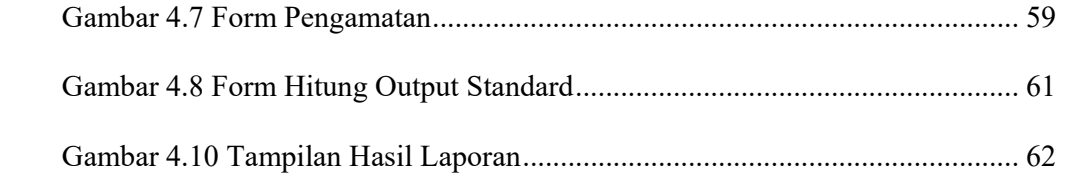

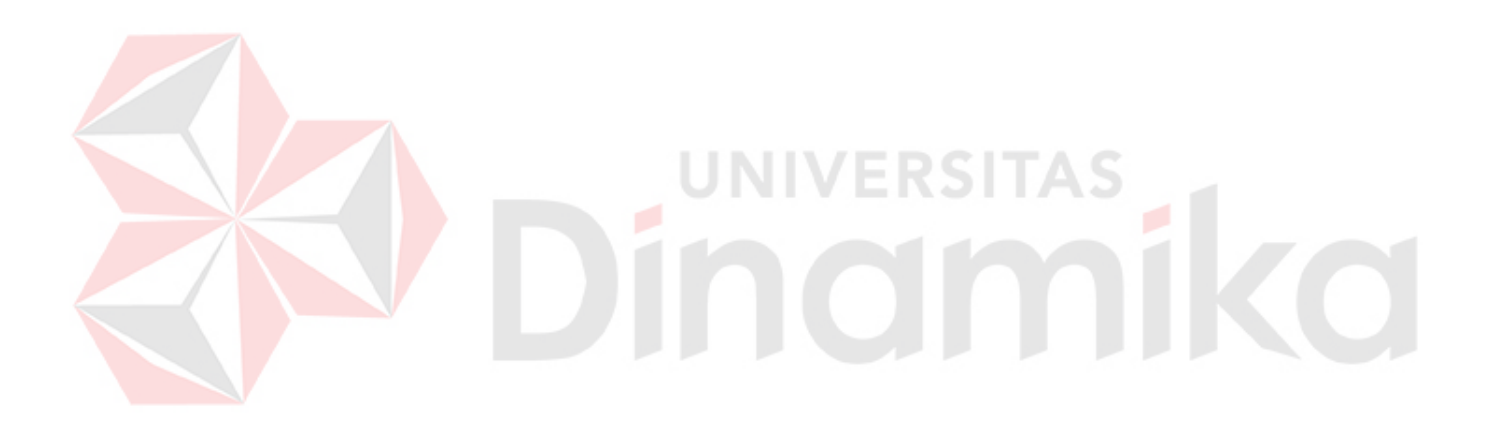

## **DAFTAR LAMPIRAN**

### Halaman

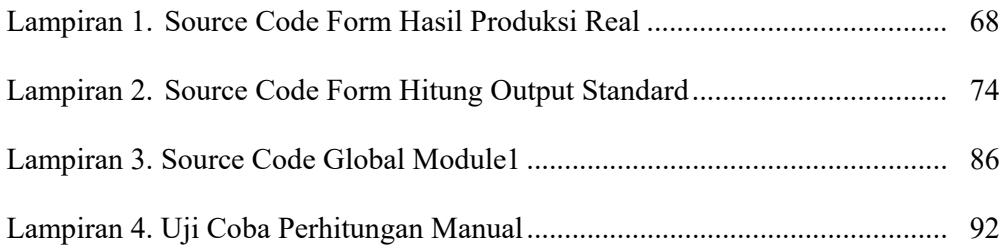

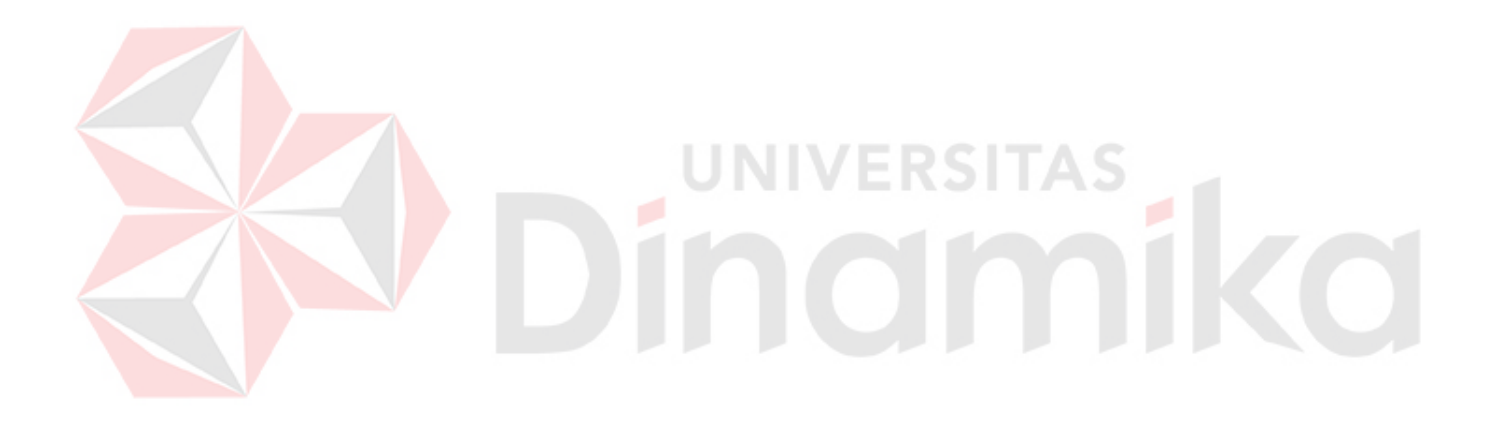

#### **BAB I**

#### **PENDAHULUAN**

#### **1.1 Latar Belakang Masalah**

Proses pembuatan barang dan jasa memerlukan transformasi sumber daya menjadi barang dan jasa. Semakin efisien kita melakukan perubahan ini, kita menjadi semakin produktif. Produktivitas adalah perbandingan antara output ( barang dan jasa ) dibagi dengan input ( sumber daya, seperti tenaga kerja dan modal ). Peningkatan produktivitas dapat dicapai dengan dua cara : pengurangan input saat output konstan, atau sebaliknya, peningkatan output disaat input konstan (*Render, 2005*).

Penetapan Output standard merupakan output kerja yang dihasilkan oleh seorang pekerja dengan kemampuan rata – rata dalam satu kali siklus kerja. Output standard ini berasal dari penghitungan waktu baku. Waktu baku atau standard adalah jumlah waktu yang dibutuhkan guna menyelesaikan pekerjaan dalam operasi standard, yakni dengan memperhitungkan kelonggaran serta penyesuaian yang dibutuhkan dalam menyelesaikan pekerjaan tersebut (*Sutalaksana, 1979*).

Terkait dengan perhitungan output standard, Reko pada tahun 2002 telah melakukan penelitian pada perusahaan Ketapang Jaya. Hasil penelitian tersebut masih menggunakan proses manual. Adapun nilai hasil dari perhitungan waktu baku dan output standard pada tiap stasiun kerja adalah sebagai berikut : Penimbangan, waktu baku (wb) = 0,001359 jam / timba / karyawan, output standard (os) = 735000 batang / jam / karyawan. Linting tampan, waktu baku (wb)

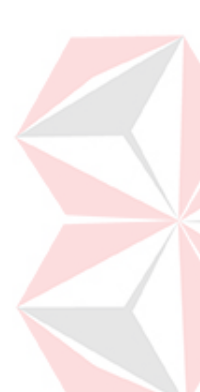

 $= 0.0019095$  jam / batang / karyawan, output standard (os)  $= 523$  batang / jam / karyawan. Linting glondong, waktu baku (wb) = 0,0007548 jam / timba / karyawan, output standard (os) = 1306 batang / jam / karyawan. Gunting tampan, waktu baku (wb) =  $0,0002665$  jam / timba / karyawan, output standard (os) = 3752 batang / jam / karyawan. Gunting glondong, waktu baku  $(wb) = 0,0002876$ jam / timba / karyawan, output standard  $(os) = 3477$  batang / jam / karyawan. Sortir, waktu baku (wb) =  $0.0017435$  jam / timba / karyawan, output standard (os)  $= 11460$  batang / jam / karyawan. Pembungkusan tampan, waktu baku (wb) =  $0.05086224$  jam / timba / karyawan, output standard (os) = 2359,314 batang / jam / karyawan. Pembungkusan glondong, waktu baku (wb) =  $0.050822112$  jam / timba / karyawan, output standard  $(cos) = 2361,177$  batang / jam / karyawan.

Sampai dengan tahun 2007 hasil penelitian tersebut masih sulit diterapkan oleh perusahaan. Hal ini disebabkan proses pengontrolan tiap stasiun kerja masih manual. Berdasarkan hal tersebut, maka akan dibuat proses pengontrolan secara otomasi. Harapan dari pengotomasian ini adalah produktivitas perusahaan dapat terkontrol.

#### **1.2 Perumusan Masalah**

Berangkat dari latar belakang permasalahan maka dirumuskanlah permasalahan dalam penelitian ini, yaitu :

- a. Bagaimana cara membuat sistem pencatat waktu kerja karyawan
- b. Bagaimana cara pengukuran produktivitas dengan metode Westinghouse pada tiap stasiun kerja terutama proses produksi (penimbangan, pelintingan, hingga pembungkusan ).

c. Bagaimana mengimplementasikan waktu baku terhadap produktivitas yang ada.

## **1.3 Batasan Masalah**

Dalam pembuatan sistem informasi proses produksi ini, ruang lingkup permasalahannya hanya akan dibatasi pada:

- a. Ruang lingkup obyek penelitian yang digunakan adalah sistem proses produksi Perusahaan Rokok Ketapang Jaya
- b. Bahasa Pemrograman yang digunakan adalah Visual basic 6.0 dan data base yang digunakan adalah Microsoft Acces 2003.
- c. Metode yang digunakan untuk mengukur waktu baku adalah Westinghouse.
- d. Sistem operasi yang digunakan dalam pengembangan adalah Microsoft windows 2000
- e. Asumsi-asumsi yang ada
	- i. Kondisi Karyawan dalam keadaan baik
	- ii. Bahan tidak pernah mengalami hambatan dalam penyediaannya dan siap dilakukan proses produksi, bahan - bahan sudah tercampur dan siap untuk dihitung.
	- iii. Urutan pekerjaan produk dianggap telah memenuhi kriteria
	- iv. Peralatan yang digunakan dalam keadaan baik.
	- v. Semua hasil produksi terjual.
	- vi. Performance rating dan allowance untuk tenaga kerja di setiap stasiun kerja dianggap rata-rata.

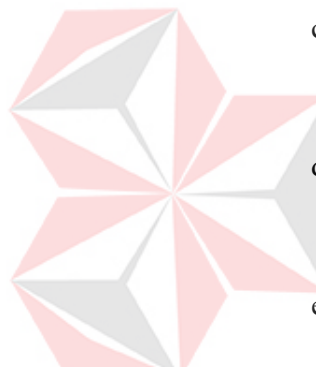

#### **1.4 Tujuan**

Dengan mengacu pada perumusan masalah maka tujuan yang hendak dicapai dalam penelitian ini adalah membuat perangkat lunak (software) yang bisa digunakan untuk mengukur tingkat produktivitas pekerja berdasarkan output standard kerja karyawan pada PR. Ketapang Jaya.

#### **1.5 Sistematika Penulisan**

Di dalam penulisan Tugas Akhir ini secara sistematika diatur dalam lima bab, yaitu :

## **BAB I : PENDAHULUAN**

Pada bab ini diuraikan secara umum tentang latar belakang masalah, tujuan, perumusan masalah yang menjelaskan awal perencanaan hingga terwujudnya sistem ini, serta sistematika penulisan tugas akhir sebagai ringkasan materi dari masing-masing bab.

## **BAB II : LANDASAN TEORI**

 Bab ini menjelaskan konsep dan teori tentang proses produksi, faktor penyesuaian, faktor kelonggaran. Yang digunakan untuk penyelesaian tugas akhir dalam perancangan sistem dan pembuatan program sehingga dapat bekerja sesuai dengan yang diharapkan.

#### **BAB III : PERANCANGAN SISTEM**

Bab analisa dan perancangan sistem membahas rangkaian langkah yang ditempuh dalam kegiatan penelitian ini, meliputi analisa perancangan sistem, perhitungan system secara manual, serta rancangan struktur database yang dipergunakan dalam aplikasi serta desain masukan dan keluaran aplikasi.

## **BAB IV : IMPLEMENTASI DAN EVALUASI**

Bab implementasi dan evaluasi menjelaskan mengenai sistem yang telah diimplementasikan dari perancangan sistem, yang selanjutnya dilakukan evaluasi terhadap sistem yang telah dibuat.

## **BAB V : PENUTUP**

Bab penutup berisi kesimpulan yang diambil dari pembuatan sistem dan saran untuk pengembangan sistem dalam Tugas Akhir ini.

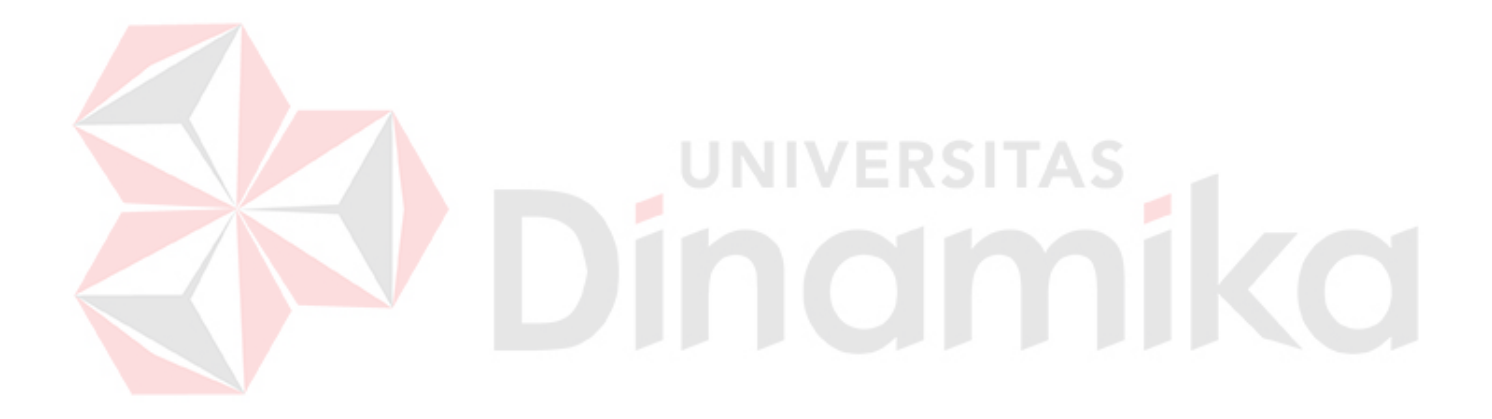

#### **BAB II**

#### **LANDASAN TEORI**

 Bab ini akan membahas tentang teori-teori dan aplikasi–aplikasi pendukung dalam menentukan perhitungan output standard, antara lain:, produktivitas, proses produksi, factor kelonggaran, factor penyesuaian, metode wasting-house, dan DFD (Data Flow Diagram).

#### **2.1 Metode Pengukuran produktivitas kerja manusia**

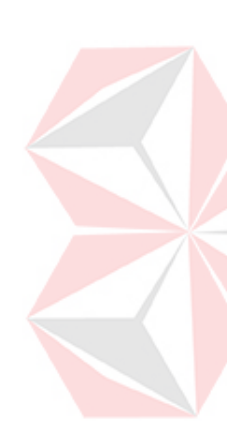

 Umumnya keluaran dari suatu industri sulit untuk diukur secara kuantitatif, dalam pengukuran produktivitas selalu dihubungkan dengan keluaran secara fisik, yaitu produk akhir yang dihasilkan. Produk disini dapat berupa bermacam – macam tipe dan ukuran. Suatu produk memerlukan lebih dari satu proses pengerjaan dan pada umumnya akan dijumpai suatu industri membuat lebih dari satu macam produk. Untuk mengukur produktivitas kerja dari tenaga kerja manusia, maka dapat digunakan rumus berikut:

Produktivitas tenaga kerja = [total keluaran yang dihasilkan] .... ( Persamaan 1 ) [total waktu kerja yg digunakan]

Disini produktivitas dari tenaga kerja ditunjukkan sebagai rasio dari total keluaran yang dihasilkan per total tenaga kerja yang dikeluarkan. Masukan (Input) dapat diukur dalam satuan jam – manusia ( man-hours ), yaitu jam kerja yang dipakai untuk menyelesaikan pekerjaan tersebut. Tenaga kerja yang dipekerjakan dapat terdiri dari tenaga kerja langsung ataupun tidak langsung, akan tetapi umumnya meliputi keduannya. Dalam pembahasan kali ini hanya akan dijelaskan

tentang pengukuran waktu kerja secara langsung dengan metode jam henti atau stop watch study.

### **2.2 Proses produksi**

 Yang dimaksud dengan proses adalah cara, metode dan teknik bagaimana sesungguhnya sumber – sumber (tenaga kerja, mesin, bahan dan dana) yang ada diubah untuk memperoleh suatu hasil. Sedangkan produksi seperti kita ketahui adalah kegiatan untuk menciptakan atau menambah kegunaan suatu barang atau jasa. Dari uraian diatas maka dapatlah kita menarik kesimpulan mengenai pengertian proses produksi. Proses produksi dapat diartikan sebagai cara, metode dan teknik untuk menciptakan atau menambah kegunaan suatu barang atau jasa dengan menggunakan sumber – sumber (tenaga kerja, mesin, bahan – bahan dan dana) yang ada (*Assauri, 1993*).

## **2.3 Penyesuaian Waktu dengan Performance Rating Kerja**

 Aktivitas untuk menilai atau mengetahui kecepatan kerja operator ini dikenal dengan performance rating. Dengan melakukan rating ini diharapkan waktu kerja yang diukur dapat normal kembali. Ketidak normalan dari waktu kerja ini diakibatkan oleh operator yang bekerja secara kurang wajar, yaitu bekerja dalam tempo atau kecepatan yang tidak sebagaimana semestinya, suatu saat terlalu cepat disaat lain terlalu lambat.

 Untuk menormalkan waktu kerja yang diperoleh dari hasil pengamatan, dilakukan dengan mengadakan penyesuaian, yaitu dengan mengalikan waktu

- a. Apabila operator dirasakan bekerja terlalu lambat, yaitu bekerja dengan kecepatan dibawah kewajaran (normal), maka rating faktor akan lebih kecil dari pada satu ( $p<1$  atau  $p<100\%$ ).
- b. Apabila operator dirasakan bekerja terlalu cepat, yaitu bekerja dengan kecepatan diatas kewajaran (normal), maka rating faktor akan lebih besar dari pada satu (p>1 atau p>100%).
- c. Apabila operator bekerja secara normal, maka rating faktor ini diambil sama dengan satu ( $p=1$  atau  $p=100\%$ ).

# (*Wignjosoebroto, 1995*).

 Untuk kondisi kerja dimana operasi secara penuh dilaksanakan oleh mesin, maka waktu yang diukur dianggap merupakan waktu yang normal. Adapun sistem yang digunakan untuk memberikan rating yang umumnya dipakai dan diaplikasikan kedalam aktivitas pengukuran kerja, diantaranya :

#### **2.3.1 Skill and Effort**

 Diperkenalkan oleh Charles E. Bedaux. System ini berdasarkan pada pengukuran kerja dan waktu baku yang dinyatakan dengan kecepatan *BS*. Bedaux menetapkan kecepatan 60 *BS.* Sebagai performance standard yang harus dicapai oleh seorang operator. Seorang operator yang bekerja dengan kecepatan normal diharapkan akan mampu mencapai angka 60 BS/jam dan pemberian insentif dilakukan pada tempo kerja rata – rata sekitar 70 – 85 BS/jam. Prosedur pengukuran kerja yang dibuat juga meliputi penentuan rating terhadap kecakapan (skill) dan usaha –usaha yang ditujukan operator pada saat kerja disamping juga mempertimbangkan kelonggaran –kelonggaran waktu lainnya.

## **2.3.2 Westinghouse System's rating**

 Dalam system ini, Wastinghouse mempertimbangkan 4 hal untuk menentukan factor penyesuaian, yaitu :

- a. Skill (keahlian)
- b. Effort (usaha)
- c. Working condition (kondisi kerja)
- d. Consistency (keajegan)

 Rating diperoleh dengan menjumlahkan keempat factor tersebut diatas. Westinghouse telah membuat suatu table performance rating yang berisikan nilai – nilai angka berdasarkan tingkatan yang ada untuk masing – masing factor tersebut.

 Untuk menormalkan waktu yang ada, maka hal ini dilakukan dengan jalan mengalikan waktu yang diperoleh dari pengukuran kerja dengan jumlah keempat rating factor yang dipilih sesuai dengan performance yang ditunjukkan oleh operator.

 Banyak metode yang digunakan untuk menentukan factor penyesuaian ,diantaranya adalah metode Shumard, metode Obyektif , metode Westinghouse, metode Bedoux dan metode Syntetic Rating. Dari beberapa metode tersebut diatas , yang dipilih untuk menentukan factor penyesuaian adalah metode Westinghouse, karena metode ini lebih efektif dalam pemberian nilai penyesuaian. Metode Westinghouse mengarahkan penilaian pada empat factor yang dianggap menentukan kewajaran atau ketidakwajaran dalam bekerja, yaitu :

a. Keterampilan atau *skill*

 Didefinisikan sebagai kemampuan untuk mengikuti cara kerja yang ditetapkan. Latihan yang dilakukan oleh operator atau pekerja, dapat pekerja yang bersangkutan. Sedangkan psikologis keterampilan merupakan sikap sikap pekerjaan yang bersangkutan. Keterampilan juga bias mengalami penurunan yaitu bila terlampau lama tidak menangani pekerjaan tersebut atau karena sebab – sebab lain, seperti kesehatan yang terganggu, rasa lelah yang berlebihan, pengaruh lingkungan social dan lain sebagainya.

#### b. Usaha atau effort

 Yang dimaksu dengan usaha atau effort adalah kesungguhan yang ditunjukkan atau diberikan operator pada saat melakukan pekerjaannya.

NIVERSITZ

c. Kondisi kerja atau *condition*

 Yang dimaksud dengan kondisi kerja adalahkondisi fisik lingkungan seperti keadaan pencahayaan ruangan, temperature dan kebisingan ruangan. Bila tiga factor lainnya yaitu keterampilan, usaha, dan konsistensi merupakan apa yang dicerminkan operator, maka kondisi kerja merupakan sesuatu yang dilusr operator yang diterima apa adanya oleh operator tanpa banyak kemampuan merubahnya. Oleh karena itu factor kondisi sering disebut sebagai factor manajemen, karena pihak manajemenlah yang dapat dan berwenang merubah atau memperbaikinya.

d. Konsistensi atau *consistency*

 Faktor ini perlu diperhatikan karena kenyataan setiap pengukuran waktu angka –angka yang dicatat tidak pernah semuanya sama. Waktu penyelesaiaan yang ditunjukkan pekerja selalu berubah – ubah dari satu siklus ke siklus yang lainnya, dari jam ke jam bahkan dari hari ke hari.(*Sutalaksana; dkk, 1979*)

Tabel 2.1Performance rating dengan sistem wastinghouse (*Wignjosoebroto, 1995*)

| <b>SKILL</b>           | <b>EFFORT</b>          | <b>CONDITION</b>    | <b>CONSISTENCY</b>  |
|------------------------|------------------------|---------------------|---------------------|
|                        |                        |                     |                     |
| $+0.15$ A1 Superskill  | $+0.13$ A1 Superskill  | $+0.06$ A Ideal     | $+0.05$ A Ideal     |
| $+0.13$ A2             | $+0.12 A2$             | $+0.04$ B Excellent | $+0.03$ B Excellent |
| $+0.11$ B1 Excellent   | $+0.10 B1$ Excellent   | $+0.02$ C Good      | $+0.01$ C Good      |
| $+0.08 B2$             | $+0.08 B2$             | $+0.00$ D Average   | $+0.00$ D Average   |
| $+0.06$ C1 Good        | $+0.05$ C1 Good        | $-0.03$ E Fair      | $-0.01$ E Fair      |
| $+0.03$ C <sub>2</sub> | $+0.02$ C <sub>2</sub> | $-0.07$ F Poor      | $-0.04$ F Poor      |
| $+0.00$ D Average      | $+0.00$ D Average      |                     |                     |
| $-0.05$ E1 Fair        | $-0.04$ E1 Fair        |                     |                     |
| $-0.10E2$              | $-0.08E2$              |                     |                     |
| $-0.16$ F1 Poor        | $-0.12$ F1 Poor        |                     |                     |
| $-0.22$                | $-0.17$                |                     |                     |

## **2.3.3 Synthetic Rating**

 Synthetic Rating adalah metode untuk mengevaluasi tempo kerja operator berdasarkan nilai waktu yang telah ditetapkan terlebih dahulu (*Predetermined Time Value*). Ratio untuk menghitung indeks performance dirumuskan sebagai berikut :

$$
R = \frac{P}{A}
$$

Dimana :

*R* = Indeks performance atau rating factor

 $P =$  Predetermined time untuk kerja yang diamati (menit)

 $A = Rata - rata waktu dari elemen kerja yang diukur (menit).$ 

#### **2.4 Menetapkan Waktu Longgar (Allowance time)**

Waktu longgar (*Allowance Time*) berguna untuk memberikan fleksibilitas terhadap waktu normal untuk suatu elemen operasi kerja. Hal ini dilakukan dengan memperhatikan bahwa seorang operator yang berkualifikasi baik akan bekerja menyelesaikan pekerjaan pada kecepatan atau tempo kerja yang normal. Walaupun demikian pada prakteknya, akan dapat dilihat bahwa tidaklah bisa diharapkan operator tersebut akan mampu bekerja secara terus menerus sepanjang hari tanpa adanya interupsi sama sekali. Disini terdapat kenyataan bahwa operator akan sering menghentikan kerja dan membutuhkan waktu – waktu khusus untuk keperluan, seperti : personal needs (allowance), fatique allowance dan delay allowance.

## **2.4.1 Kelonggaran waktu untuk kebutuhan personal (***Personal allowance***)**

NIVERSITZ

Yang termasuk dalam kebutuhan pribadi disini adalah hal – hal seperti minum sekedarnya untuk menghilangkan rasa haus, kekamar kecil, bercakap – cakap dengan teman sekerja, sekedar untuk menghilangkan ketegangan ataupun kejemuan dalam bekerja.

Besarnya kelonggaran yang diberikan untuk kebutuhan pribadi itu berbeda – beda dari satu pekerjaan ke pekerjaan lainnya karena setiap pekerjaan mempunyai karakteristik yang sendiri – sendiri dengan tuntutan yang berbeda – beda. Berdasarkan penelitian ternyata besarnya kelonggaran ini bagi pekerj pria berbeda dari pekerja wanita, misalnyauntuk pekerjaan ringan pada kondisi – kondisi kerja normal, pria memerlukan  $2 - 2.5$  menit dan wanita 5 % (persentase ini adalah dari waktu normal).

#### **2.4.2 Kelonggaran waktu untuk melepaskan lelah (***Fatique Allowance***)**

Rasa lelah *( Fatique* ) tercermin antara lain dari menurunnya hasil produksi baik jumlah maupun kualitasnya. Karena salah satu cara untuk menentukan besarnya kelonggaran ini adalah dengan melakukan pengamatan sepanjang hari kerja dan mencatat pada saat – saat dimana hasil produksi menurun. Tetapi masalahnya adalah kesulitan kedalam menentukan pada saat – saat mana menurunnya hasil produksi disebabkan oleh timbulnya rasa lelah karena masih banyak kemungkinan lain yang dapat menyebabkannya.

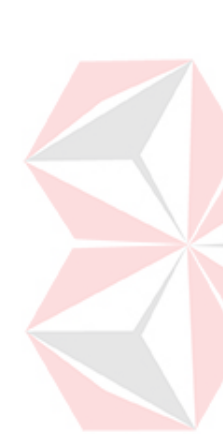

 Jika rasa lelah datang dan pekerja harus bekerja untuk menghasilkan performance normalnya, maka usaha yang dikeluarkan pekerja lebih besar dari normal dan akan menambah rasa lelah. Bila hal ini berlangsung terus pada akhirnya akan terjadi fatique total yaitu anggota badan yang bersangkutan sudah tidak dapat melakukan gerakan kerja sama sekali walaupun sangat dikehendaki. Hal demikian jarang terjadi karena berdasarkan pengalamannya pekerja dapat mengatur kecepatan kerjanya sedemikian rupa sehingga lambatnya gerakan – gerakan kerja ditujukan untuk menghilangkan rasa fatique ini.

#### **2.4.3 Kelonggaran waktu karena hambatan**

Dalam melaksanakan pekerjaannya, pekerja tidak akan lepas dari berbagai keterlambatan atau hambatan. Ada hambatan yang dapat dihindarkan seperti mengobrol yang berlebihan dan menganggur dengan sengaja, dan pula hambatan yang tidak dapat dihindarkan karena berada diluar kekuasaan pekerja untuk mengendalikanya.

Beberapa contoh hambatan yang tidak dapat dihindarkan adalah :

- a. Menerima atau meminta petunjuk pengawas.
- b. Melakukan penyesuaian penyesuaian mesin.
- c. Memperbaiki kemacetan kemacetan singkat seperti mengganti alat potong

yang dipotong, memasang kembali ban yang lepas dan sebagainya.

- d. Mengasah peralatan potong.
- e. Mengambil alat alat potong.
- f. Mengambil alat alat khusus atau bahan bahan khusus dari gudang.

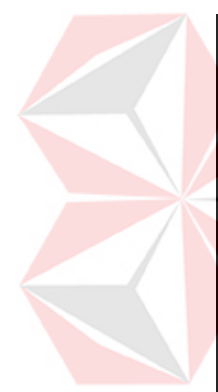

Tabel 2.2. Besarnya kelonggaran berdasarkan faktor tenaga yang dikeluarkan.

| Faktor tenaga yang  | <b>Contoh</b>               | Kelonggaran (%)       |               |               |
|---------------------|-----------------------------|-----------------------|---------------|---------------|
| dikeluarkan         | Pekerjaan                   | <b>Ekivalen bebas</b> | <b>Pria</b>   | <b>Wanita</b> |
| 1. Dapat diabaikan  | Bekerja di meja,<br>duduk   | Tanpa beban           | $0.0 - 6.0$   | $0.0 - 6.0$   |
| 2. Sangat ringan    | Bekerja di meja,<br>berdiri | $0,05 - 2,25$ kg      | $6.0 - 7.5$   | $6.0 - 7.5$   |
| 3. Ringan           | Menyekop,<br>ringan         | $2,25 - 9,00$ kg      | $7,5 - 12,0$  | $7,5 - 16,0$  |
| 4. Sedang           | Mencangkul                  | 9,00 - 18,00 kg       | $12,0 - 19,0$ | $16,0 - 30,0$ |
| 5. Berat            | Mengayun palu<br>yang berat | 19,00 - 27,00 kg      | $19.0 - 30.0$ |               |
| 6. Sangat berat     | Memanggul<br>beban          | 27,00 - 50,00 kg      | $30.0 - 50.0$ |               |
| 7. Luar biasa berat | Memanggul<br>karung berat   | diatas 50 kg          |               |               |

Tabel 2.3. Besarnya kelonggaran berdasarkan faktor sikap kerja.

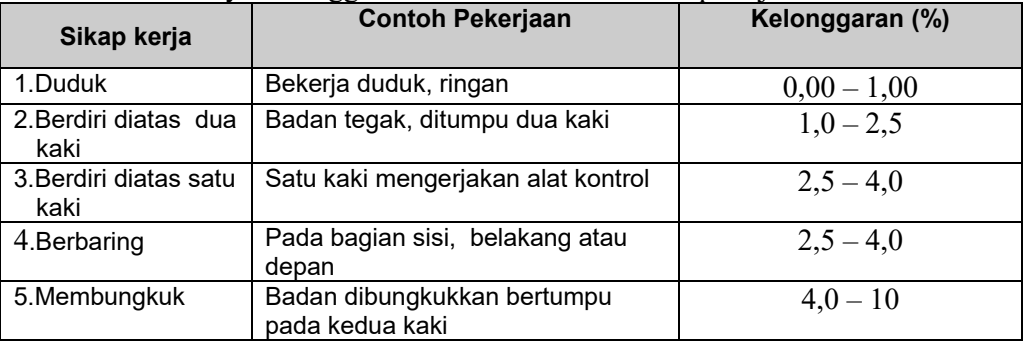

| Gerakan kerja                     | <b>Contoh Pekerjaan</b>                      | Kelonggaran (%) |
|-----------------------------------|----------------------------------------------|-----------------|
| 1.Normal                          | Ayunan bebas dari palu                       |                 |
| 2. Agak terbatas                  | Ayunan terbatas dari palu                    | $0 - 5$         |
| 3.Sulit                           | Satu kaki mengerjakan alat kontrol           | $0 - 5$         |
| 4. Pada anggota<br>badan terbatas | Bekerja dengan tangan diatas<br>kepala       | $5 - 10$        |
| 5. Membungkuk                     | Bekerja dilorong pertambangan<br>yang sempit | $10 - 15$       |

Tabel 2.4. Besarnya kelonggaran berdasarkan faktor gerakan kerja.

Tabel 2.5. Besarnya kelonggaran berdasarkan faktor kelelahan mata.

| Kelelahan mata                                                               | Contoh pekerjaan                                                                    | Kelonggaran (%)            |                      |
|------------------------------------------------------------------------------|-------------------------------------------------------------------------------------|----------------------------|----------------------|
| $\ast$                                                                       |                                                                                     | Pencahayaan<br><b>baik</b> | Pencahayaan<br>buruk |
| 1. Pandangan yang<br>terputus - putus                                        | Membaca alat ukur                                                                   | $0 - 6$                    | $0 - 6$              |
| 2. Pandangan yang<br>hampir terus<br>menerus                                 | Pekerjaan yang teliti                                                               | $6 - 7,5$                  | $6 - 7.5$            |
| 3. Pandangan yang<br>terus menerus<br>dengan fokus<br>yang berubah -<br>ubah | Memeriksa cacat - cacat<br>pada kain                                                | $7,5 - 12$                 | $7,5 - 16$           |
| 4. Pandangan terus<br>menerus dengan<br>fokus tetap                          | Pemeriksaan yang sangat<br>teliti<br>*) Kontros ontoro warno handokawa diperhatikan | $12 - 19$                  | $16 - 30$            |

\*) Kontras antara warna hendaknya diperhatikan.

Tabel 2.6. Besarnya kelonggaran berdasarkan faktor keadaan temperatur tempat kerja.

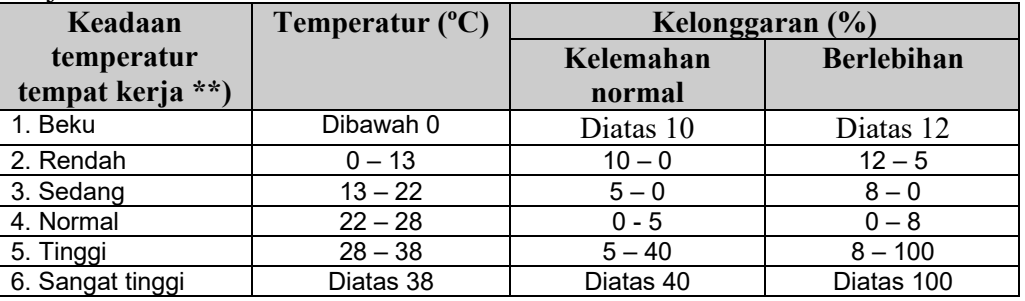

\*\*) Tergantung juga pada keadaan ventilasi.

| Keadaan atmosfer<br>$***$ | <b>Contoh keadaan</b>                                                                       | Kelonggaran (%) |
|---------------------------|---------------------------------------------------------------------------------------------|-----------------|
| 1. Baik                   | Ruangan berfentilasi baik, udara<br>segar                                                   |                 |
| 2. Cukup                  | Ventilasi kurang baik, ada bau racun                                                        | $0 - 5$         |
| 3. Kurang baik            | Adanya debu - debu beracun, atau<br>tidak beracun tetapi banyak                             | $5 - 10$        |
| 4. Buruk                  | Adanya bau - bauan yan berbahaya<br>yang mengharuskan menggunakan<br>alat - alat pernafasan | $10 - 20$       |

Tabel 2.7. Besarnya kelonggaran berdasarkan actor keadaan atmosfer.

\*\*\*) Dipengaruhi juga oleh ketinggian tempat kerja dari permukaan laut dan keadaan iklim.

Tabel 2.8.Besarnya kelonggaran berdasarkan faktor keadaan lingkungan yg baik.

| Keadaan lingkungan yang baik                                  | Kelonggaran (%) |
|---------------------------------------------------------------|-----------------|
|                                                               |                 |
| 1. Bersih, sehat, cerah dengan kebisingan rendah              | O               |
| 2. Siklus kerja berulang - ulang antara 5 - 10 detik          | $0 - 1$         |
| 3. Siklus kerja berulang - ulang antara 0 - 5 detik           | $1 - 3$         |
| 4. Sangat bising                                              | $0 - 5$         |
| 5. Jika faktor - faktor yang berpengaruh dapat menurunkan     | $0 - 5$         |
| kualitas                                                      |                 |
| 6. Terasa adanya getaran lantai                               | $5 - 10$        |
| 7. Keadaan - keadaan yang luar biasa (bunyi, kebisingan, dll) | $5 - 15$        |

Catatan pelengkap untuk kelonggaran kebutuhan pribadi bagi : Pria =  $2 - 2.5$  %

dan kelonggaran untuk kebutuhan pribadi bagi wanita =  $2 - 5.0$ %.

#### **2.5 Uji keseragaman data**

 Uji ini bertujuan untuk menyeragamkan data agar data yang berada di luar batas kendali (data outlier) dapat diketahui dan tidak disertakan pada proses selanjutnya sehingga tidak mempengaruhi kevalidan pada proses pengambilan keputusan.

Uji keseragaman data secara manual dilakukan cara sebagai berikut :

a. Cara Visual

Cara ini dilakukan dengan melihat data yang terkumpul dan mengidentifikasikan data yang terlalu ekstrim. Data Ekstrim adalah data yang

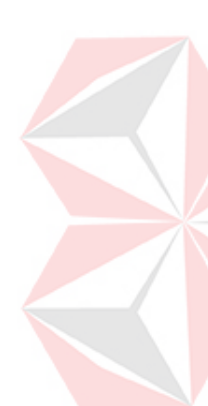

nilainya terlalu besar atau terlalu kecil dan jauh menyimpang dari trend rata – rata. Data yang terlalu ekstrim sewajarnya dibuang dan tidak dimasukkan dalam perhitungan selanjutnya.

b. Peta Kontrol

Peta Kontrol adalah suatu alat yang tepat bila digunakan untuk menguji keseragaman data yang diperoleh dari hasil pengamatan. Dalam hal ini, salah satu peta control yang dapat digunakan adalah peta control - x (x chart). Prosedur penggunaan peta ini adalah :

- a) Susun data sesuai dengan yang diperoleh dari pengamatan.
- b) Susun data berdasarkan sub grup (setiap sub grup berisi minimal 4 data). Pengukuran sampai ke sub grup ini berguna untuk memperoleh hasil yang lebih teliti. **UNIVERSITAS**

| <b>Sub</b><br>grup | Waktu Pengamatan                         | Rata – rata<br>sub grup         | Jumlah<br>Sub grup       | Jumlah<br>$Xij^2$              |
|--------------------|------------------------------------------|---------------------------------|--------------------------|--------------------------------|
|                    | $X_{11}, X_{12}, X_{13}, \ldots, X_{1n}$ | $\underline{X}_{1n}$            | $\Sigma$ X <sub>1n</sub> | $\Sigma$ $X_{3n}^2$            |
|                    | $X_{21}, X_{22}, X_{23}, \ldots, X_{2n}$ | $X_{2n}$                        | $\Sigma$ $X_{2n}$        | $\Sigma$ $X_{3n}^2$            |
|                    | $X_{31}, X_{32}, X_{33}, \ldots, X_{3n}$ | $\underline{X}$ 3n              | $\Sigma$ $X_{3n}$        | $\Sigma$ $X_{3n}^2$            |
|                    |                                          |                                 |                          |                                |
|                    |                                          |                                 |                          |                                |
|                    |                                          | $\overline{\overline{X}}_{\ln}$ |                          |                                |
|                    | $X_{11},X_{12},X_{13},\ldots,X_{1n}$     |                                 | $\Sigma X_{In}$          | $\Sigma$ $X_{In}^2$            |
|                    | Jumlah                                   | $\Sigma$ X <sub>IJ</sub>        | $\sum$ $X_{IJ}$ )        | $\Sigma$ ${\rm X}_{\rm U}{}^2$ |

Tabel 2.9. Perhitungan dan pengukuran waktu kerja tiap stasiun kerja.

Keterangan :  $X_{IJ}$  = Waktu pengamatan berturut – turut

 $(I = 1,2,3,...,I$  dan  $J = 1,2,3,...n)$ 

- $\overline{X}_{IJ}$  = Rata rata waktu pengamatan berturut turut
- $N = J$ umlah sub grup
- $I = Ukuran sub group$

c) Hitung nilai rata – rata dari setiap sub grup :

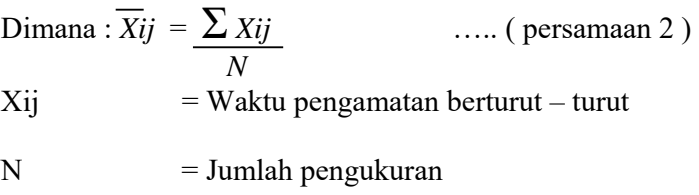

d) Menghitung rata – rata dari nilai rata – rata setiap sub grup dengan :

$$
\overline{\overline{X}} = \frac{\sum \overline{X}ij}{N}
$$
 .... ( persamaan 3)

Dimana :

 $X_{ij}$  = Rata – rata waktu pengamatan berturut – turut

N = Banyaknya sub grup yang ada

e) Hitung standard deviasi dengan :

 $\sigma = \sqrt{\sum (Xij - \overline{x})^2}$  ….. ( persamaan 4 ) *N* – 1 Untuk *N* ≤ 30 Atau,  $\sigma = \sqrt{\sum (Xij - \overline{X})^2}$  ..... ( persamaan 5 )  $N-1$ Untuk  $N \geq 30$ 

Tergantung dari besarnya *N* (banyaknya pengamatan) yang digunakan.

f) Hitung standard deviasi dari distribusi nilai rata – rata sub grup dengan :

σ*x* = σ ….. ( persamaan 6 ) √ *n*

g) Tentukan Batas Kontrol Atas (BKA) dan Batas Kontrol Bawah (BKB).

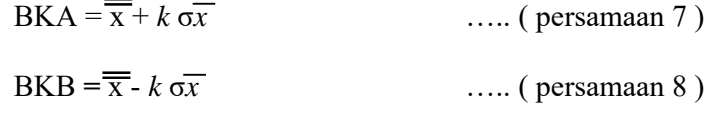

Dimana :

 $k =$  Harga indeks yang besarnya tergantung dari tingkat ketelitian (s) dan tingkat kepercayaan (CL) yang dipakai, dengan rumus :

 $CL = 100\% - s$  ….. ( persamaan 9 )

- a. Untuk tingkat kepercayaan  $68\%$ , k = 1
- b. Untuk tingkat kepercayaan 95%,  $k = 2$
- c. Untuk tingkat kepercayaan 99%,  $k = 3$

Tingkat ketelitian, dengan rumus :  $s = \frac{1}{\alpha x}$  x 100% ..... ( persamaan 10 )  *x*

h) Periksa apakah nilai rata – rata dari setiap sub grup berada dalam batas control. Dapat dikatakan seragam bila berada diantara kedua batas control. i) Apabila terdapat nilai rata – rata yang berada diluar batas control, maka keseluruhan data dalam sub grup harus dibuang dan kembali pada langkah pengukuran dan seterusnya, sampai diperoleh suatu kondisi dimana keseluruhan nilai rata – rata sub grup berada dalam batas control.

 Data – data yang melewati garis batas, yaitu data – data yang nilainya terlalu besar atau terlalu kecil dan jauh menyimpang dari tren rata – rata disebut dengan data ekstrim. Data ekstrim tersebut sewajarnya dibuang dan tidak dimasukkan dalam perhitungan selanjutnya.

## **2.6 Uji kecukupan data**

Uji kecukupan data merupakan uji yang bertujuan untuk mengetahui berapa banyak pengukuran yang harus dilakukan untuk meningkatakan tingkatkepercayaan dan ketelitian yang diinginkan. Rumus untuk uji kecukupan data dapat dituliskan sebagai berikut :

$$
N' = \left[\frac{\int_{s}^{k} \sqrt{N \sum x i j^2 - (\sum x i j)^2}}{\sum x i j}\right]^2
$$

Dimana :

- $Xij$  = Waktu pengamatan berturut turut.
- N' = Jumlah pengukuran yang seharusnya dilakukan
- $N = J$ umlah pengukuran yang telah dilakukan

 Jumlah pengamatan teoritis dibandingkan dengan jumlah pengamatan yang dilakukan (N). Apabila hasil perbandingan menunjukkan bahwa nilai  $N' \le N$  ( jumlah pengamatan teoritis lebih kecil sam dengan pengamatan sebenarnya yang dilakukan ), maka dikatakan bahwa data telah mencukupi untuk memberikan tingkat keyakinan dan derajat ketelitian yang ditetapkan, sehingga dapat dilanjutkan dengan perhitungan waktu baku. Akan tetapi sebaliknya, jika  $N' > N$  (jumlah pengamatan teoritis lebih besar daripada jumlah pengamatan sebenarnya yang dilakukan), maka harus dilakukan perbaikan dengan melakukan penambahan jumlah pengamatan untuk mencukupi data yang kurang, setelah itu dilakukan proses perhitungan data, sehingga diperoleh  $N' \le N$ 

Apabila  $N' \leq N$ , maka jumlah pengamatan sudah cukup.

Apabila  $N' > N$ , maka jumlah pengamatan belum cukup dan harus dilakukan pengukuran lagi sampai jumlah pengukuran yang diperlukan sudah dilampaui oleh jumlah yang telah dilakukan (N' < N).

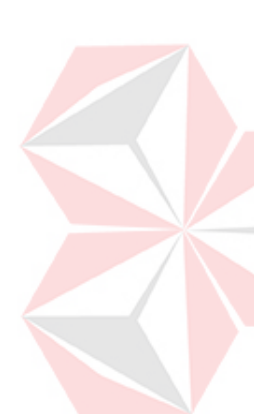
### **2.7 Penetapan output standard**

 Penetapan Output merupakan output kerja yang dihasilkan oleh seorang pekerja dengan kemampuan rata – rata dalam satu kali siklus kerja. Output standard ini berasal dari penghitungan waktu baku. Untuk dapat mendapatkan ouput standart perlu ditempuh langkah langkah sebagai berikut :

### **2.7.1 Menghitung waktu siklus rata – rata**

Waktu rata – rata atau waktu siklus merupakan waktu yang diperoleh dengan menjumlahkan data waktu pengamatan dibagi dengan banyaknya pengamatan (*Sutalaksana, 1979*).

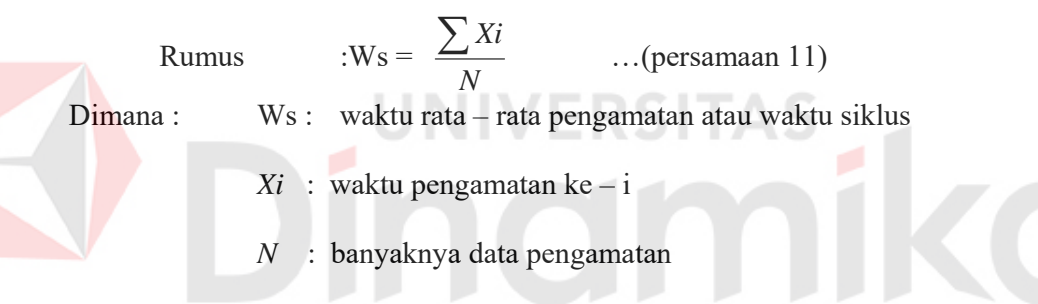

### **2.7.2 Penghitungan waktu normal**

 Penghitungan waktu normal dilakukan untuk menyesuaikan waktu pengamatan berdasarkan waktu performance kerja yang ditunjukkan oleh operator sehingga diperoleh waktu kerja normal.

 Waktu normal bukanlah waktu yang disediakan untuk pekerjaan yang bersangkutan, karena waktu normal ini harus diurutkan dengan suatu waktu tambahan yaitu waktu penyesuaian yang ditambahkan oleh gangguan – gangguan, kebutuhan pribadi operator atau pekerja dan penundaan yang berada di luar kekuasaannya.(*Sutalaksana, 1979*).

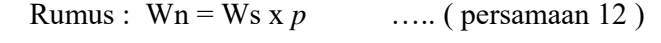

Dimana : *p* adalah faktor penyesuaian *P* = 1, jika operator bekerja dengan wajar *P* < 1, jika operator bekerja dengan lambat *P* > 2, jika operator bekerja dengan cepat

### **2.7.3 Penghitungan Waktu Baku**

Waktu baku atau standart adalah jumlah waktu yang dibutuhkan guna menyelesaikan pekerjaan dalam operasi standart, yakni dengan memperhitungkan kelonggaran – kelonggaran serta penyesuaian yang dibutuhkan dalam menyelesaikan pekerjaan tersebut (*Sutalaksana, 1979*).

Waktu baku merupakan waktu yang digunakan sebagai patokan dalam menyelesaikan suatu operasi kerja. Waktu baku yang akan ditetapkan harus mencakup semua elemen kerja dan ditambah dengan kelonggaran (allowance) yang perlu, sehingga waktu baku diperoleh dengan menjumlahkan waktu normal dengan perkalian antara waktu normal dan allowance atau dirumuskan sebagai berikut :

 $Wb = Wn \times 100\%$  ..... ( persamaan 13) 100% - %*Allowance* Dimana :  $W_n$  = waktu normal *Wb* = waktu baku *Allowance* = kelonggaran yang dibutuhkan untuk pekerjaan yang diamati.

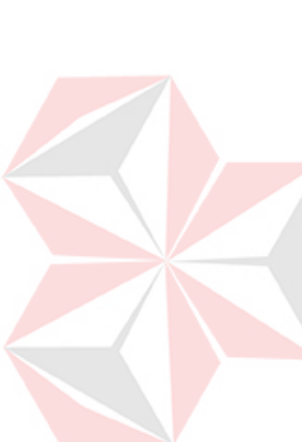

### **2.7.4 Penghitungan output standard**

Penetapan Output Standard (*Os*) merupakan output kerja yang dihasilkan oleh seorang pekerja dengan kemampuan rata – rata dalam satu kali siklus kerja. Dapat dilakukan dengan menggunakan persamaan berikut

$$
\text{Output Standard } (Os) = \frac{1}{Waktubaku(Wb)} \qquad \dots \text{ (personalan 14)}
$$

 $Dimana: Os = Output standard$ 

 $Wb = W$ aktu baku

### **2.8 Data Flow Diagram (DFD)**

Data Flow Diagram (DFD) adalah alat pembuatan model yang memungkinkan profesional sistem untuk menggambarkan system sebagai suatu jaringan proses fungsional yang dihubungkan satu sama lain dengan alur data, baik secara manual maupun komputerisasi. DFD ini sering disebut juga dengan nama Bubble chart, Bubble diagram,model proses, diagram alur kerja, atau model fungsi.

DFD ini adalah salah satu alat pembuatan model yang sering digunakan, khususnya bila fungsi-fungsi sistem merupakan bagian yang lebih penting dan kompleks dari pada data yang dimanipulasi oleh sistem. Dengan kata lain, DFD adalah alat pembuatan model yang memberikan penekanan hanya pada fungsi sistem.

DFD ini merupakan alat perancangan sistem yang berorientasi pada alur data dengan konsep dekomposisi dapat digunakan untuk penggambaran analisa maupun rancangan sistem yang mudah dikomunikasikan oleh profesional sistem kepada pemakai maupun pembuat program.

### **2.8.1 Komponen Data Flow Diagram**

Menurut Yourdan dan DeMarco :

- a. Terminator
- b. Proses
- c. Data Store
- d. Alur Data

Menurut Gene dan Serson :

- a. Terminator
- b. Proses
- c. Data Store
- d. Alur Data

### **2.8.1.1 Komponen Terminator / Entitas Luar**

Terminator mewakili entitas eksternal yang berkomunikasi dengan sistem yang sedang dikembangkan. Biasanya terminator dikenal dengan nama entitas luar (external entity).

**NIVERSITAS** 

Terdapat dua jenis terminator :

- a. Terminator Sumber (source) : merupakan terminator yang menjadi sumber.
- b. Terminator Tujuan (sink) : merupakan terminator yang menjadi tujuan data / informasi sistem.

Komponen terminator ini perlu diberi nama sesuai dengan dunia luar yang berkomunikasi dengan sistem yang sedang dibuat modelnya, dan biasanya menggunakan kata benda, misalnya Bagian Personalia.

### **2.8.1.2. Komponen Proses.**

Komponen proses menggambarkan bagian dari sistem yang mentransformasikan input menjadi output. Proses diberi nama untuk menjelaskan proses/kegiatan apa yang sedang / akan dilaksanakan. Pemberian nama proses dilakukan dengan menggunakan kata kerja transitif (kata kerja yang membutuhkan obyek), seperti Menghitung Gaji, Mencetak KRS, Menghitung Jumlah SKS.

Proses harus memiliki input dan output. Proses dapat dihubungkan dengan komponen terminator, data store atau proses melalui alur data.

Umumnya kesalahan proses di DFD adalah :

- a. Proses mempunyai input tetapi tidak menghasilkan output. Kesalahan ini disebut dengan black hole (lubang hitam), karena data masuk ke dalam proses dan lenyap tidak berbekas seperti dimasukkan ke dalam lubang hitam.
- b. Proses menghasilkan output tetapi tidak pernah menerima input kesalahan ini disebut dengan miracle (ajaib), karena ajaib dihasilkan output tanpa pernah menerima input.

### **2.8.1.3. Komponen Data Store**

Komponen ini digunakan untuk membuat model sekumpulan paket data dan diberi nama dengan kata benda jamak, misalnya Divisi. Data store ini biasanya berkaitan dengan penyimpanan-penyimpanan, seperti file atau database yang berkaitan dengan penyimpanan secara komputerisasi, misalnya file disket, file harddisk, file pita magnetik. Data store juga berkaitan dengan penyimpanan secara manual seperti buku alamat, file folder, dan agenda.

Suatu data store dihubungkan dengan alur data hanya pada komponen proses, tidak dengan komponen DFD lainnya. Alur data yang menghubungkan data store dengan suatu proses mempunyai pengertian sebagai berikut :

- a). Alur data dari data store yang berarti sebagai pembacaan atau pengaksesan satu paket tunggal data, lebih dari satu paket data, sebagian dari satu paket tunggal data, atau sebagian dari lebih dari satu paket data untuk suatu proses
- b) Alur data ke data store yang berarti sebagai pengupdatean data, seperti menambah satu paket data baru atau lebih, menghapus satu paket atau lebih, atau mengubah/memodifikasi satu paket data atau lebih.

Pada pengertian pertama jelaslah bahwa data store tidak berubah, jika suatu paket data/informasi berpindah dari data store ke suatu proses. Sebaliknya pada pengertian kedua data store berubah sebagai hasil alur yang memasuki data store. Dengan kata lain, proses alur data bertanggung jawab terhadap perubahan yang terjadi pada data store.

### **2.8.1.4. Komponen Data Flow / Alur Data.**

Suatu data flow / alur data digambarkan dengan anak panah, yang menunjukkan arah menuju ke dan keluar dari suatu proses. Alur data ini digunakan untuk menerangkan perpindahan data atau paket data/informasi dari satu bagian sistem ke bagian lainnya.

Selain menunjukkan arah, alur data pada model yang dibuat oleh profesional sistem dapat merepresentasikan bit, karakter, pesan, formulir, bilangan real, dan macam-macam informasi yang berkaitan dengan komputer. Alur data juga dapat merepresentasikan data / informasi yang tidak berkaitan dengan komputer. Alur data perlu diberi nama sesuai dengan data/informasi yang dimaksud, biasanya pemberian nama pada alur data dilakukan dengan menggunakan kata benda, contohnya data divisi.

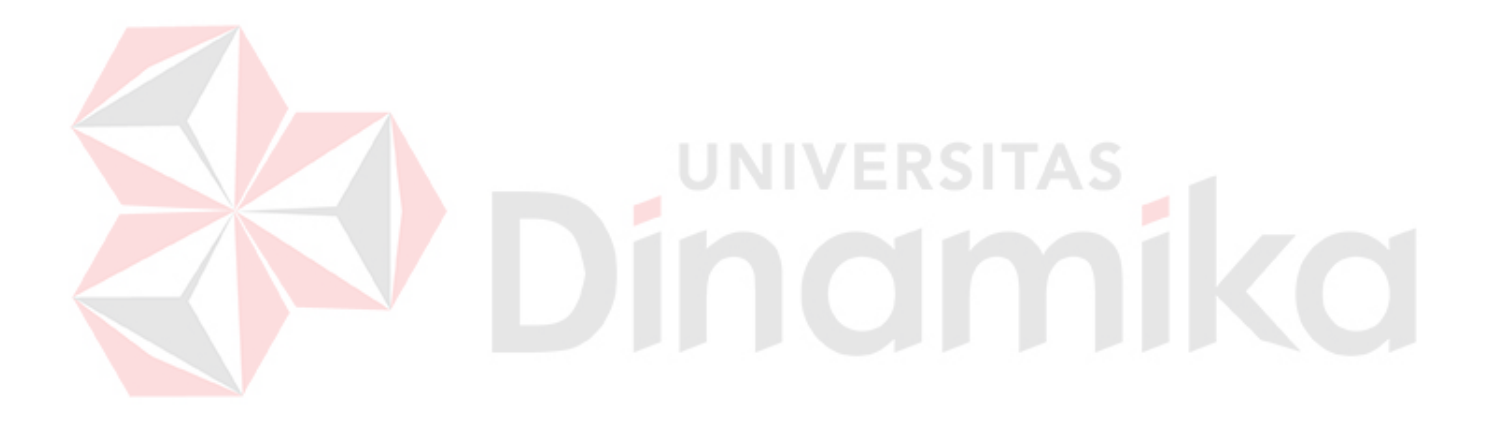

### **BAB III**

## **ANALISIS DAN PERANCANGAN SISTEM**

### **3.1 Analisis Sistem**

Proses produksi mulai dari tembakau sampai menjadi rokok bungkus.

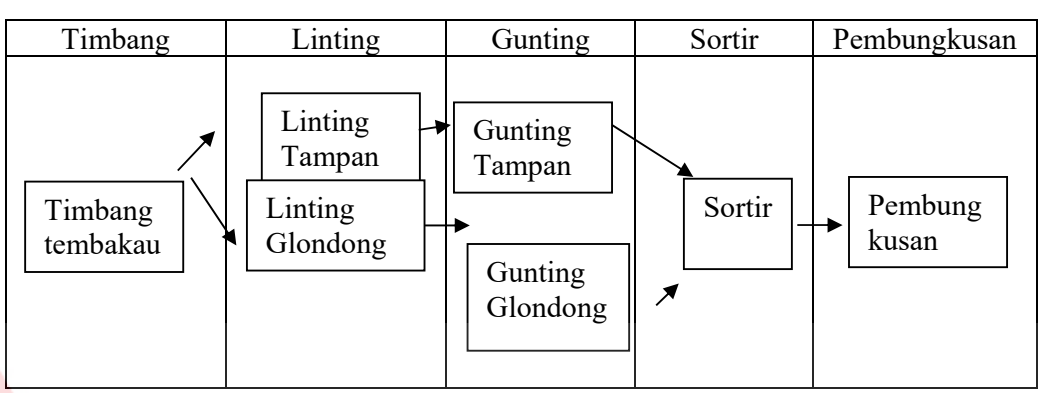

Gambar 3.1 Model Arsitektur proses produksi

Kemampuan produksi tiap stasiun kerja pada kondisi sekarang (real)

adalah sesuai dengan tabel berikut :

# Tabel 3.1. Kemampuan produksi pada tiap stasiun kerja Tampan per hari

| No. | Stasiun Kerja         | Jumlah   | Jam Kerja | Kemampuan         |
|-----|-----------------------|----------|-----------|-------------------|
|     |                       | karyawan |           | produksi per hari |
|     |                       | (orang)  |           |                   |
|     | Penimbangan           |          |           | 178,560 Timba     |
|     | Linting Tampan        |          |           | 178224 Batang     |
| 3.  | Gunting Tampan        | 14       |           | 330624 Batang     |
| 4.  | Sortir                |          |           | 853600 Batang     |
|     | <b>Bungkus Tampan</b> |          |           | 30160 Batang      |

Tabel 3.2. Kemampuan produksi pada tiap stasiun kerja Glondong per hari

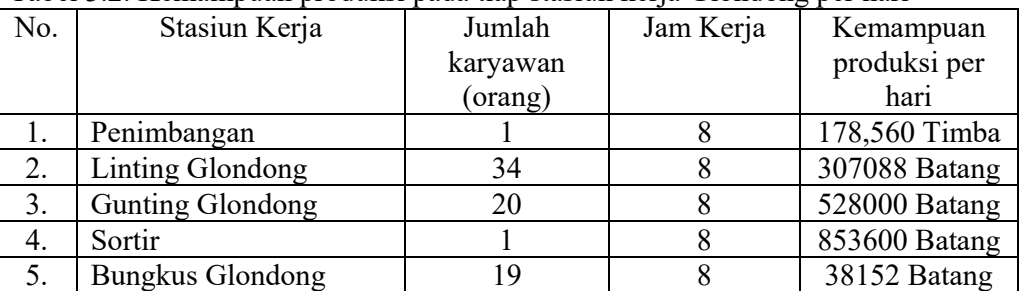

Tugas akhir yang dikembangkan merupakan pembuatan sistem pengukuran produktivitas, terutama pada tiap stasiun kerja. Sistem diharapkan dapat memberikan data hasil pengukuran yang tingkat ketelitian dan tingkat keyakinannya valid.

### **3.2 Data Pengukuran Penyesuaian dan allowance**

Faktor penyesuaian dan kelonggaran karyawan pada tiap stasiun kerja dapat dilihat pada table berikut ini :

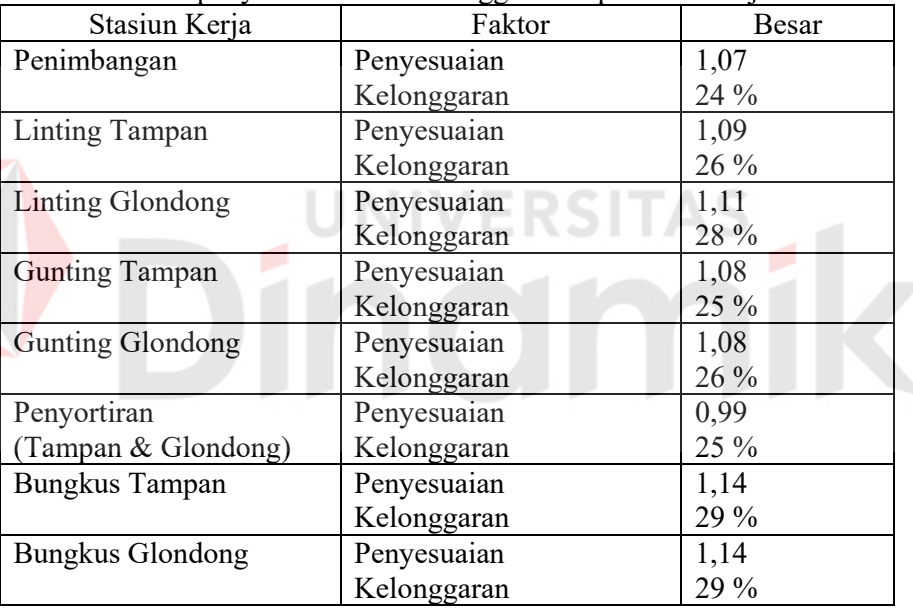

Tabel 3.3 Nilai penyesuaian dan Kelonggaran tiap stasiun kerja.

Agar lebih jelasnya perhitungan factor penyesuaian dan kelonggaran untuk masing – masing stasiun kerja dapat dilihat pada lampiran II.

### **3.3 Perancangan Sistem**

Dari analisa permasalahan yang telah dilakukan maka akan dirancang Sistem Pengukuran produktivitas berdasarkan output standard.

### **3.3.1 Context Diagram**

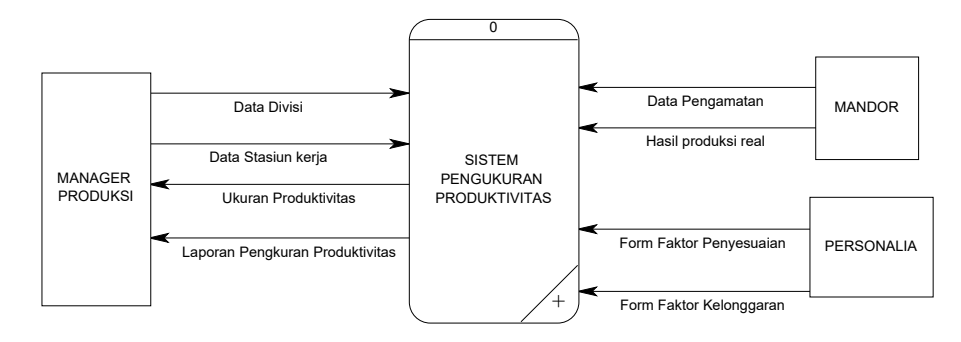

Gambar 3.2 Context Diagram

Pada Gambar 3.2 terdapat 3 entitas luar (Manager produksi, Mandor, dan personalia) dan satu proses (Sistem Pengukur Produktivitas). Setelah *context diagram* didekomposisi akan didapat DFD level 0 seperti yang terlihat pada gambar 3.3. **UNIVERSITAS** 

# **3.3.2 Data Flow Diagram Level 0 Sistem Perhitungan Produktivitas**

DFD level 0 merupakan penjabaran dari contex diagram, dimana terdapat dua yaitu proses maintenance data dan proses perhitungan output standard. Pada proses maintenance data terdiri atas semua data yang berhubungan dengan divisi, stasiun kerja, factor kelonggaran, factor penyesuaian, hasil produksi real dan waktu pengamatan. Setelah proses maintenance data selesai maka dilakukan proses kedua yaitu perhitungan output standard. Proses perhitungan output standard, mengolah data waktu pengamatan kerja pada tiap stasiun kerja tiap divisi yang dipengaruhi oleh faktor penyesuaian dan faktor kelonggaran untuk dihitung output standardnya.

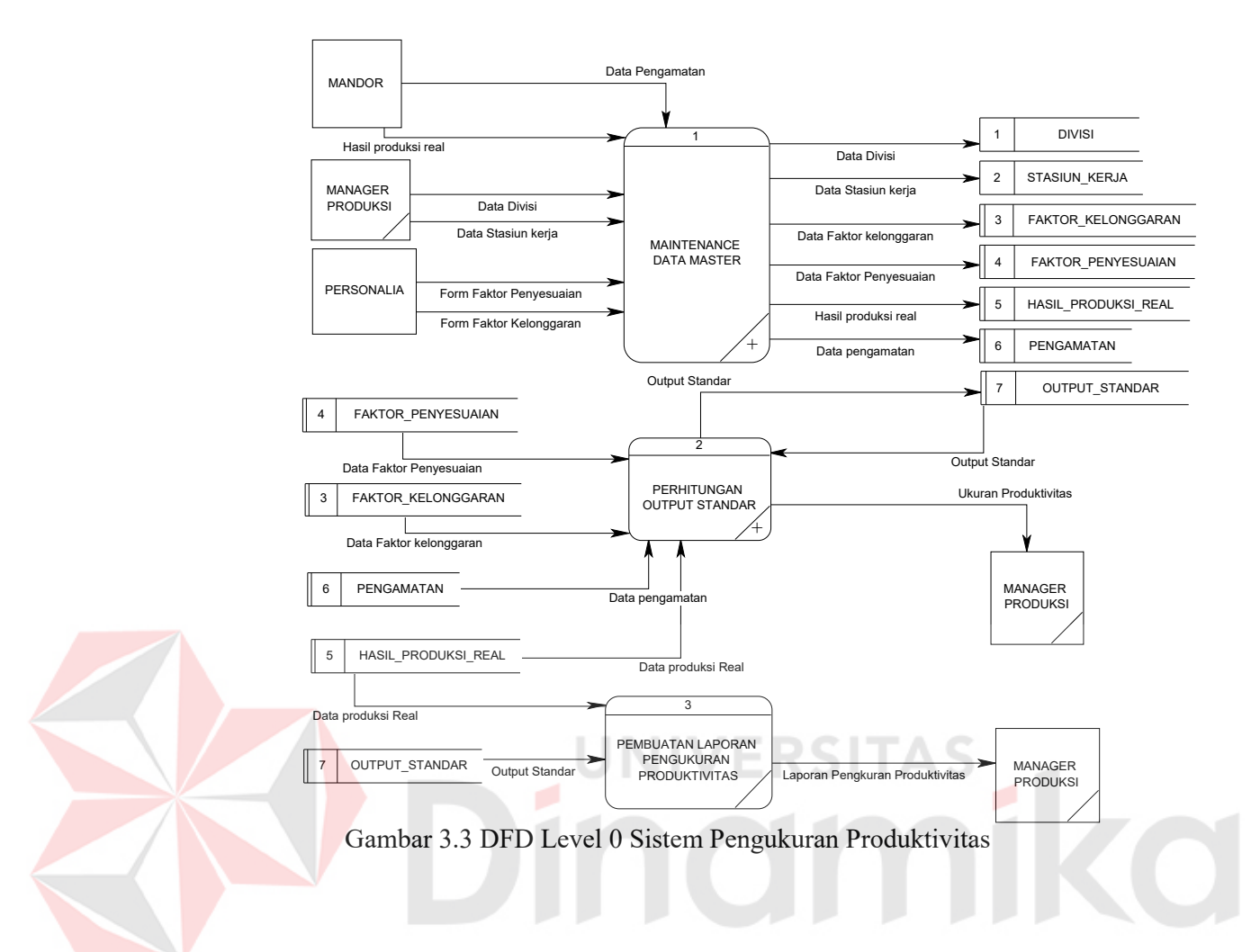

### **3.3.3 Data Flow Diagram Level 1 Master Data**

DFD level 1 Maintenance terdapat enam proses antara lain maintenance divisi, maintenance stasiun kerja, maintenance factor kelonggaran, maintenance factor penyesuaian, hasil produksi real dan maintenance waktu pengamatan. Untuk proses maintenance divisi menyimpan data divisi pada database divisi. Untuk proses maintenance stasiun kerja menyimpan data stasiun kerja pada database stasiun kerja. Untuk proses maintenance factor kelonggaran menyimpan data factor kelonggaran pada database factor kelonggaran. Untuk proses maintenance factor penyesuaian menyimpan data factor penyesuaian pada database factor penyesuaian. Untuk proses maintenance hasil produksi real menyimpan data hasil produksi real pada database hasil produksi real. Sedangkan proses maintenance waktu pengamatan menyimpan data waktu pengamatan pada database pengamatan.

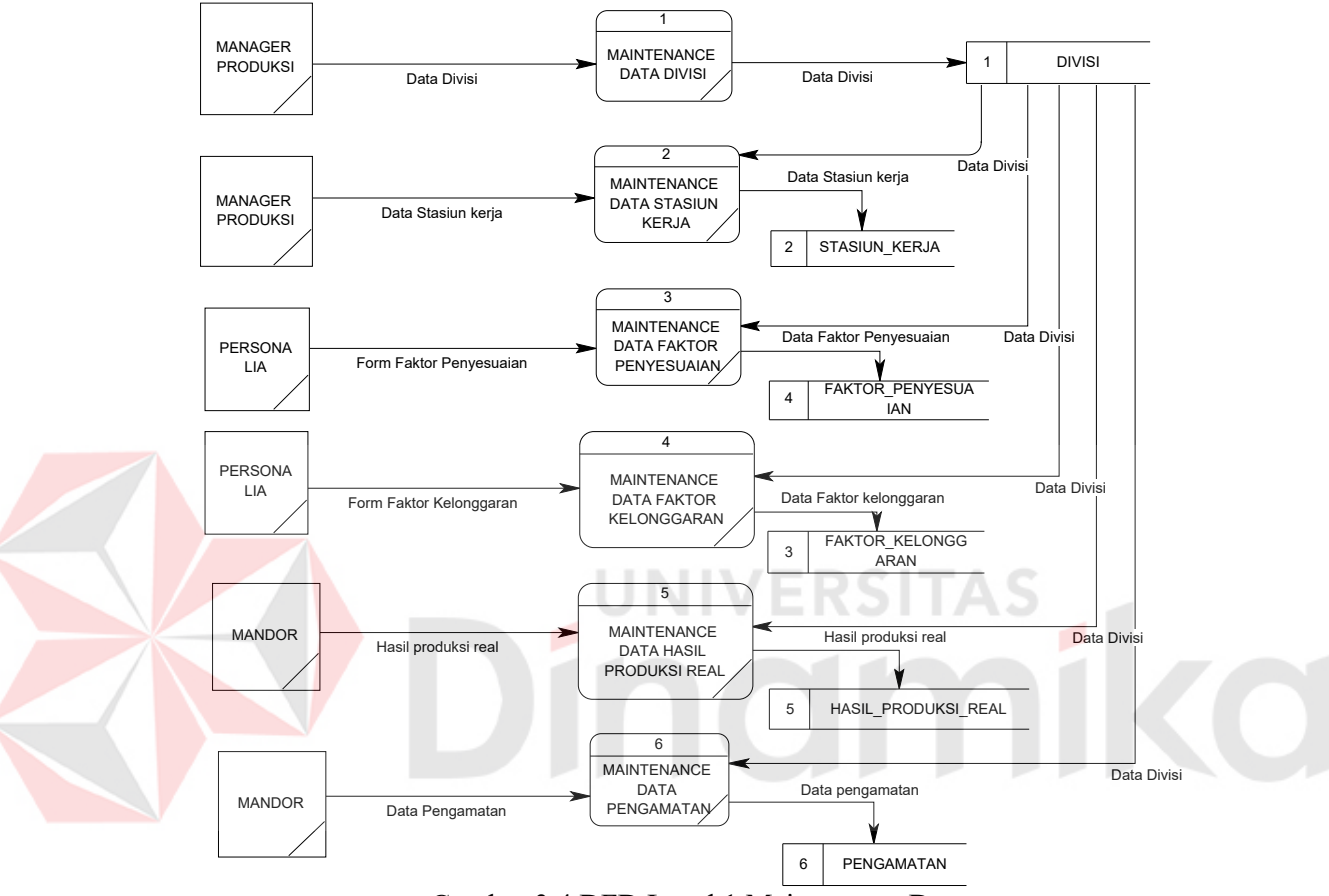

Gambar 3.4 DFD Level 1 Maintenance Data

### **3.3.4 Data Flow Diagram Level 1 Perhitungan Output Standard**

DFD level 1 terdapat satu proses yaitu perhitungan output standard. Proses ini merupakan proses untuk menghitung output standard yang dihasilkan pada tiap stasiun kerja yang nantinya dibandingkan dengan hasil produksi real.

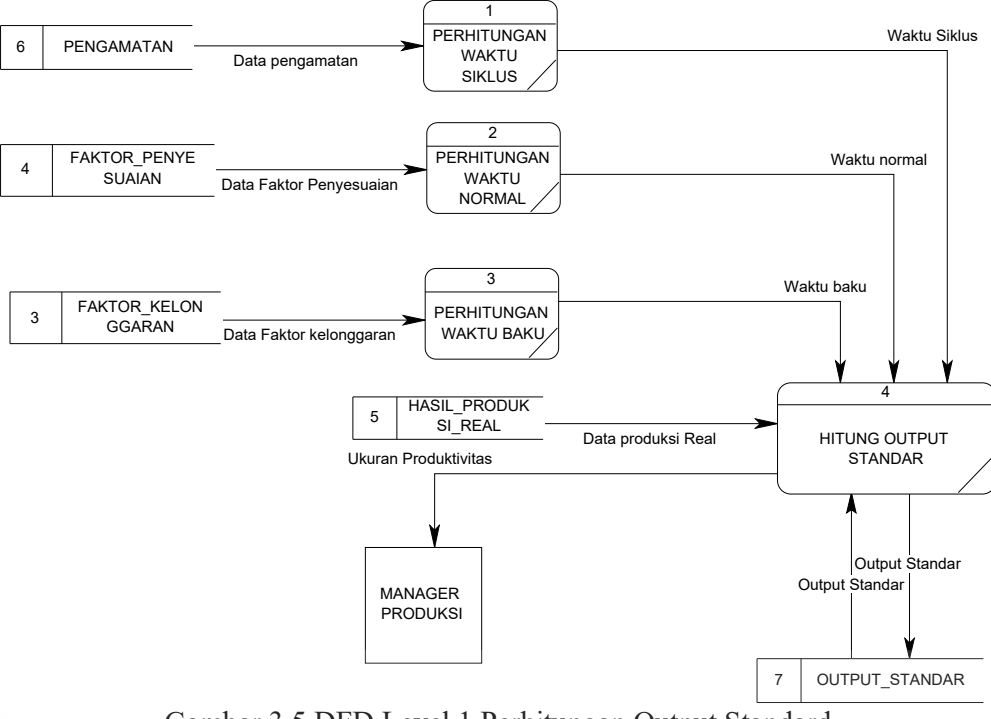

Gambar 3.5 DFD Level 1 Perhitungan Output Standard

**NIVERSITAS** 

# **3.4 ERD (***Entity Relation Diagram***)**

ERD merupakan suatu desain yang digunakan untuk menggambarkan pemrosesan, struktur keseluruhan kebutuhan data serta hubungan data-data yang digunakan dalam sistem. ERD terdiri atas *Conceptual Data Model* (CDM) dan *Physical Data Model* (PDM).

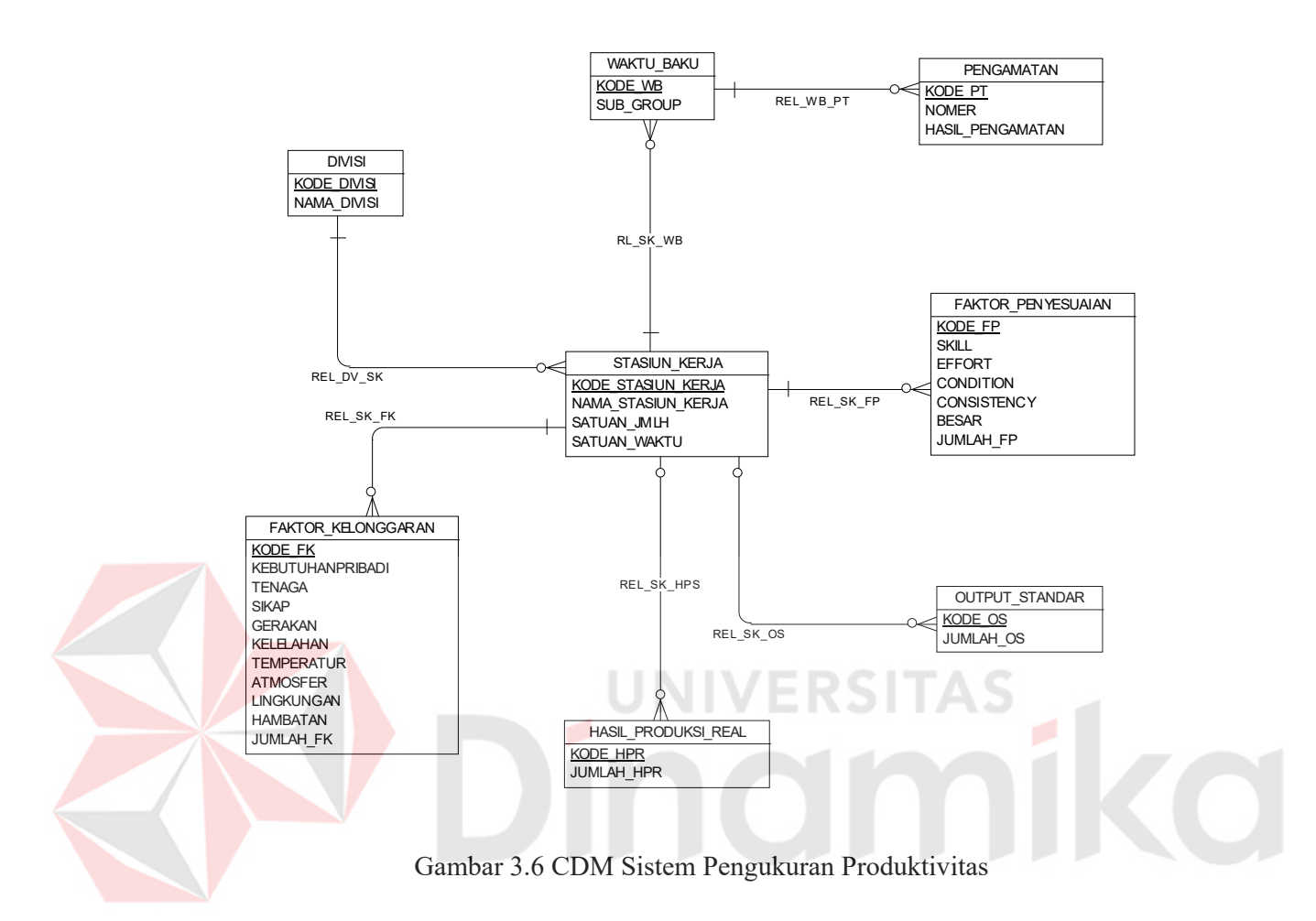

### **3.4.2 PDM (***Physical Data Model***)**

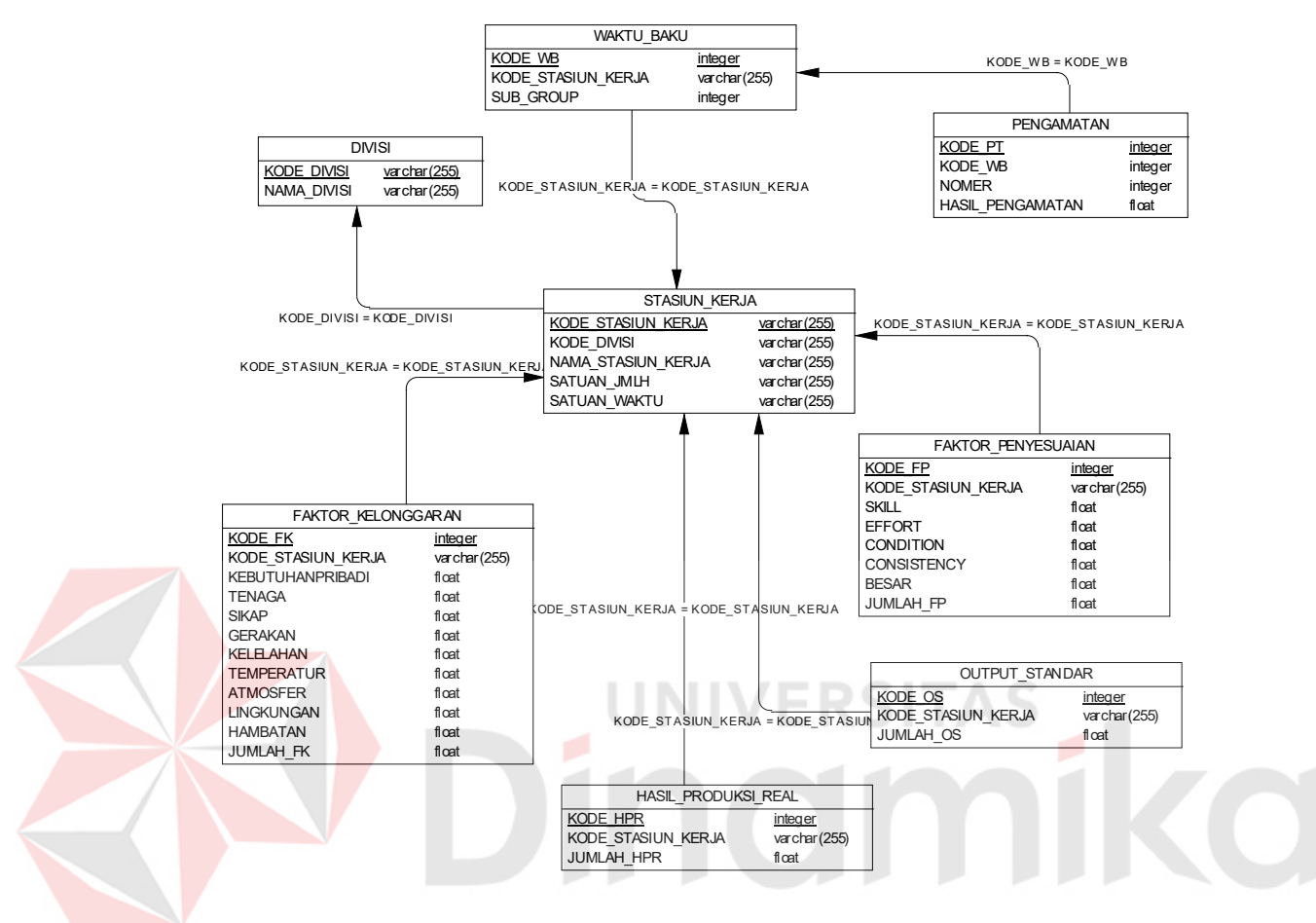

Gambar 3.7 PDM Sistem Pengukuran Produktivitas

### **3.5 Struktur Database**

Struktur *database* merupakan komponen penting dalam membantu pembuatan program sekaligus sebagai media penyimpanan data. Struktur database merupakan kumpulan tabel-tabel dan disertai dengan nama, tipe, panjang, keterangan.

Perancangan file penerapan metode , menggunakan *Microsoft Access* 2003 dalam proses penyimpanan data. Adapun perancangan *file* yang digunakan berdasarkan ERD yang telah dibuat adalah sebagai berikut :

A. Nama Tabel : DIVISI

Primary Key : KODE\_DIVISI

Foreign Key : \_

Fungsi : Menyimpan data divisi.

Tabel 3.4. Tabel Divisi

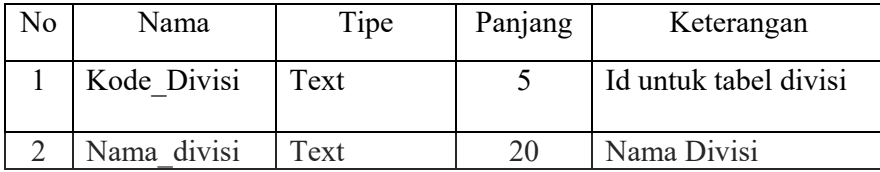

B. Nama Tabel : FAKTOR KELONGGARAN

Primary Key : KODE\_FK

Foreign Key : KODE\_STASIUN\_KERJA, KODE\_DIVISI

Fungsi : Menyimpan data faktor kelonggaran.

Tabel 3.5. Tabel faktor kelonggaran

| N <sub>o</sub> | Nama                               | Tipe   | Panjang | Keterangan                           |
|----------------|------------------------------------|--------|---------|--------------------------------------|
| 1              | KODE FK                            | Text   | 5       | Id untuk table factor<br>kelonggaran |
| $\overline{2}$ | KODE STASIUN<br><b>KERJA</b>       | Text   | 20      | Macam-macam kode<br>stasiun kerja    |
| 3              | <b>KODE DIVISI</b>                 | Text   | 5       | Id yang mengacu<br>pada id divisi    |
| 4              | <b>KEBUTUHAN</b><br><b>PRIBADI</b> | Number | 5       | Besarnya jumlah<br>kebutuhan pribadi |
| 5              | <b>TENAGA</b>                      | Number | 5       | Besarnya jumlah<br>tenaga            |
| 6              | <b>SIKAP</b>                       | Number | 5       | Besarnya jumlah<br>sikap             |
| 7              | <b>GERAKAN</b>                     | Number | 5       | Besarnya jumlah<br>gerakan           |
| 8              | <b>KELELAHAN</b>                   | Number | 5       | Besarnya jumlah<br>kelelahan         |

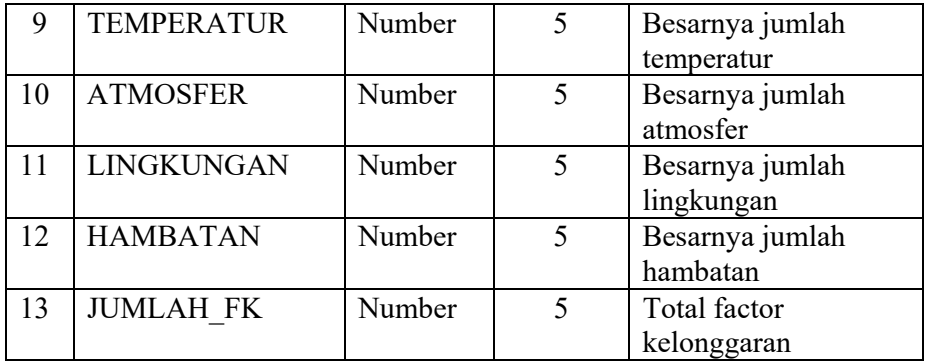

# C. Nama Tabel : FAKTOR\_PENYESUAIAN

Primary Key : KODE\_FP

Foreign Key : KODE\_STASIUN\_KERJA,KODE\_DIVISI

Fungsi : Menyimpan data faktor penyesuaian.

Tabel 3.6. Tabel Faktor Penyesuaian

| N <sub>o</sub>           | Nama               | Tipe   | Panjang                  | Keterangan           |  |
|--------------------------|--------------------|--------|--------------------------|----------------------|--|
| $\mathbf 1$              | KODE FP            | Text   | 5                        | Id untuk table Jenis |  |
| $\overline{2}$           | <b>KODE STASIU</b> | Text   | 20                       | Menerangkan stasiun  |  |
|                          | N KERJA            |        |                          | kerja                |  |
| 3                        | <b>KODE DIVISI</b> | Text   | $\overline{\phantom{0}}$ | Id pada divisi       |  |
| 4                        | <b>SKILL</b>       | Number | 5                        | jumlah % skill       |  |
| $\overline{\mathcal{L}}$ | <b>EFFORT</b>      | Number | $\overline{\mathcal{L}}$ | jumlah % effort      |  |
| 6                        | <b>CONDITION</b>   | Number | $\overline{\phantom{0}}$ | jumlah % condition   |  |
| 7                        | <b>CONSISTENCY</b> | Number | 5                        | jumlah % consistency |  |
| 8                        | <b>BESAR</b>       | Number | $\overline{\phantom{0}}$ | Jumlah % total       |  |
| 9                        | <b>JUMLAH FP</b>   | Number | 5                        | Total besar $+$      |  |
|                          |                    |        |                          | 1%(kebutuhan         |  |
|                          |                    |        |                          | pribadi)             |  |

D. Nama Tabel : HASIL\_PRODUKSI\_REAL

Primary Key : KD\_HPR

Foreign Key : KODE\_STASIUN\_KERJA, KODE\_DIVISI

Fungsi : Menyimpan data hasil produksi real(sebenarnya).

| No             | Nama                         | Tipe   | Panjang | Keterangan                                 |
|----------------|------------------------------|--------|---------|--------------------------------------------|
|                | KD HPR                       | Text   |         | Id untuk table Hasil<br>Produksi Real      |
| $\overline{2}$ | KODE STASIUN<br><b>KERJA</b> | Text   | 20      | Menerangkan stasiun<br>kerja               |
| 3              | <b>KODE DIVISI</b>           | Text   |         | <b>Id Divisi</b>                           |
|                | <b>JUMLAH HPR</b>            | Number |         | Jumlah hasil produksi<br>real (sebenarnya) |

Tabel 3.7. Tabel Hasil Produksi Real

# E. Nama Tabel : OUTPUT\_STANDARD

Primary Key : KD\_HS

Foreign Key : KODE\_STASIUN\_KERJA, KODE\_DIVISI

Fungsi : Menyimpan data output standard.

Tabel 3.8. Tabel Output standard

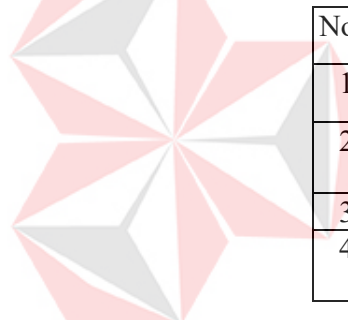

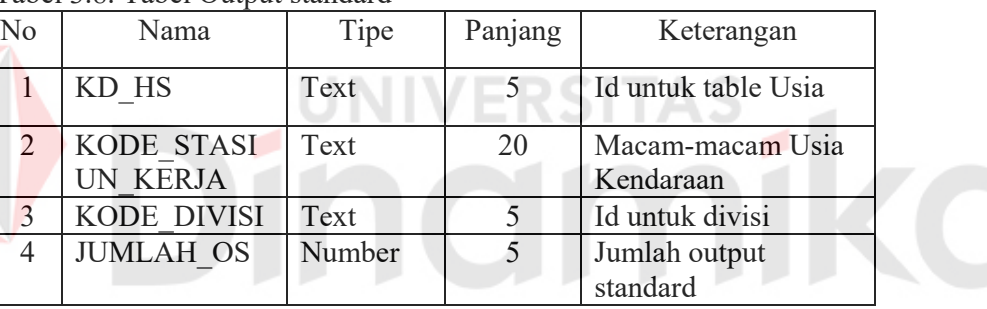

Primary Key : KODE\_STASIUN\_KERJA

Foreign Key : KODE\_DIVISI

Fungsi : Menyimpan data stasiun kerja.

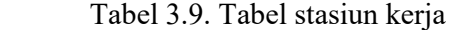

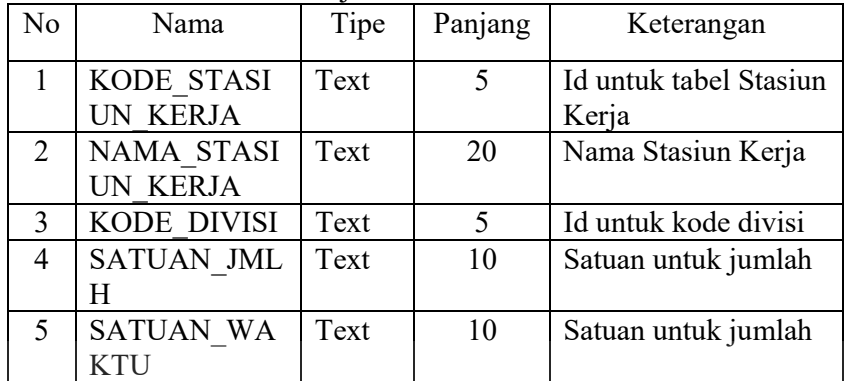

G. Nama Tabel : WAKTU\_BAKU

Primary Key : KODE\_WB

Foreign Key : KODE\_STASIUN\_KERJA, KODE\_DIVISI

Fungsi : Menyimpan data waktu baku.

Tabel 3.10. Tabel waktu baku

| No | Nama                          | Tipe   | Panjang | Keterangan                    |
|----|-------------------------------|--------|---------|-------------------------------|
|    | KODE WB                       | Number |         | Id untuk waktu baku           |
| 2  | KODE STAS<br><b>IUN KERJA</b> | Text   | 20      | Id untuk Stasiun Kerja        |
| 3  | KODE DIVI<br>SI               | Text   | 5       | Id untuk kode divisi          |
|    | <b>SUB GROUP</b>              | Number | 10      | Jumlah tenaga yang<br>diamati |

F. Nama Tabel : STASIUN\_KERJA

H. Nama Tabel : PENGAMATAN

Primary Key : KODE\_PENGAMATAN

Foreign Key : KODE\_WB

Fungsi : Menyimpan data pengamatan.

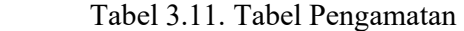

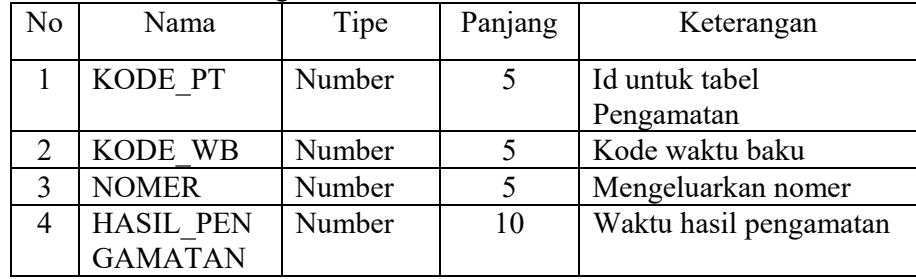

# **3.6 Desain Input Output**

#### **3.6.1 Form Pengukuran Output Standard**  RSITAS ÷

Form utama merupakan form yang pertama kali muncul di layar. Pada form ini terdapat beberapa menu. Desain form utama seperti tampak pada gambar 3.8 berikut :

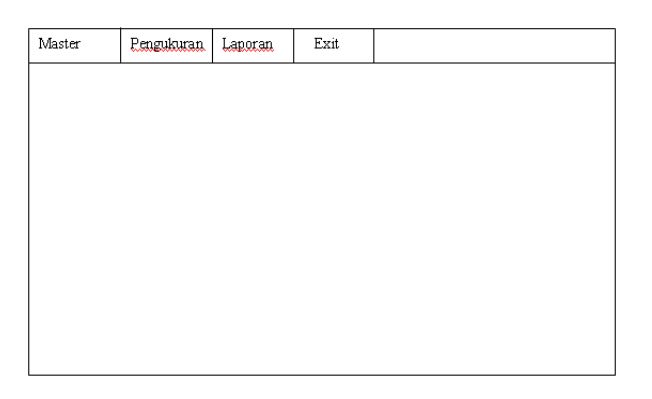

# Gambar 3.8 Desain Form Utama

### **3.6.2. Form Master Divisi**

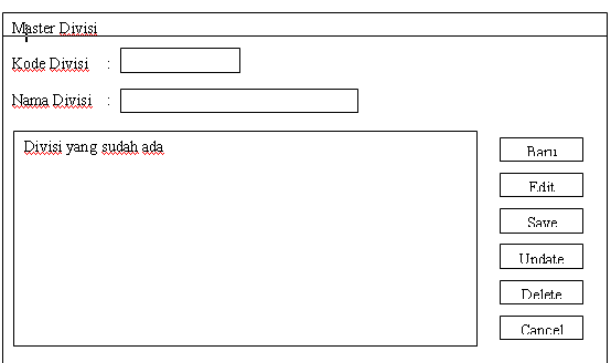

Gambar 3.9 Desain Form Divisi

Pada gambar 3.9 terdapat desain Form Divisi. Form Divisi digunakan untuk memaintenance data divisi (menambah, merubah dan menghapus data divisi). Tombol baru digunakan untuk menambahkan data divisi. Tombol edit digunakan untuk merubah data divisi. Tombol save digunakan untuk menyimpan data divisi. Tombol delete untuk menghapus data.

# **3.6.3. Form Master Stasiun Kerja**

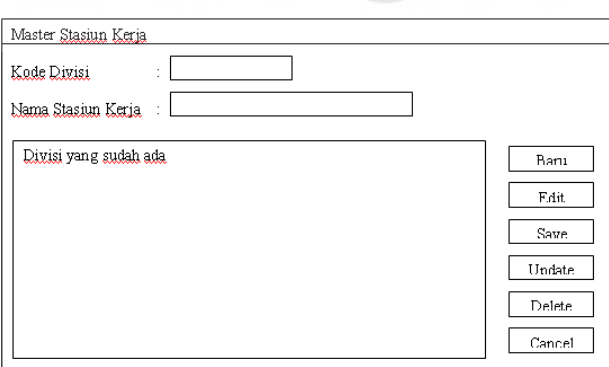

Gambar 3.10 Desain Form Stasiun Kerja

Pada gambar 3.10 terdapat desain FormStasiun Kerja. Form Stasiun Kerja digunakan untuk memaintenance data Stasiun Kerja (menambah, merubah dan menghapus data divisi).

### **3.6.4. Form Faktor Kelonggaran**

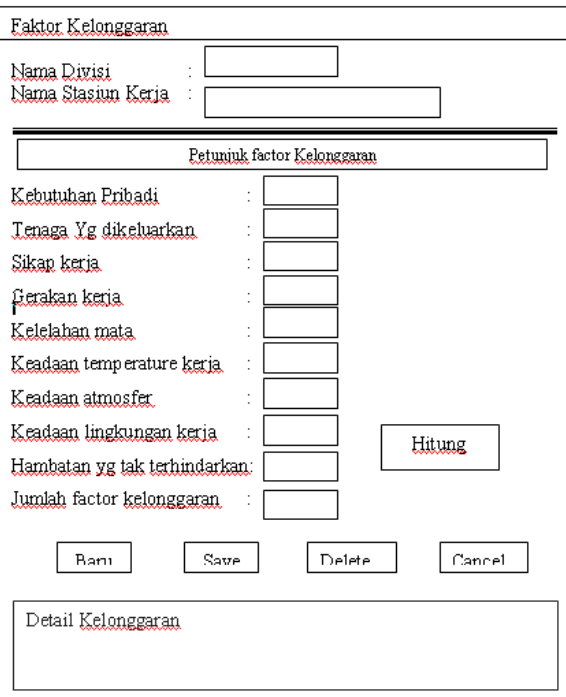

Gambar 3.11 Desain Form Faktor Kelonggaran

Pada gambar 3.11 terdapat desain Form Faktor Kelonggaran. Form Faktor Kelonggaran digunakan untuk menginputkan data nilai kelonggaran pada tiap stasiun kerja per divisi. Form Faktor Kelonggaran (menambah, merubah dan menghapus datakelonggaran). Tombol baru digunakan untuk menambahkan data divisi. Tombol edit digunakan untuk merubah data divisi. Tombol save digunakan untuk menyimpan data divisi. Tombol delete untuk menghapus data.

### **3.6.5. Form Faktor Penyesuaian**

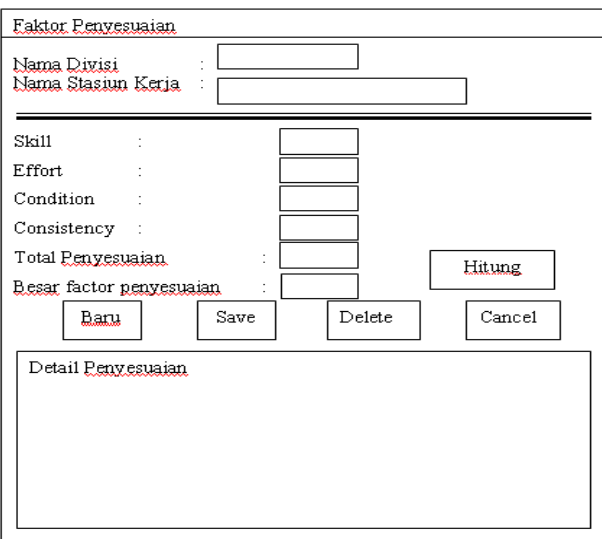

Gambar 3.12 Desain Form Faktor Penyesuaian.

Pada gambar 3.12 terdapat desain Form faktor penyesuaian . Form faktor penyesuaian digunakan untuk menginputkan data nilai penyesuaian pada tiap stasiun kerja per divisi. Form Faktor penyesuaian (menambah, merubah dan menghapus datakelonggaran). Tombol baru digunakan untuk menambahkan data divisi. Tombol edit digunakan untuk merubah data divisi. Tombol save digunakan untuk menyimpan data divisi. Tombol delete untuk menghapus data.

### **3.6.6. Form Hasil Produksi Real**

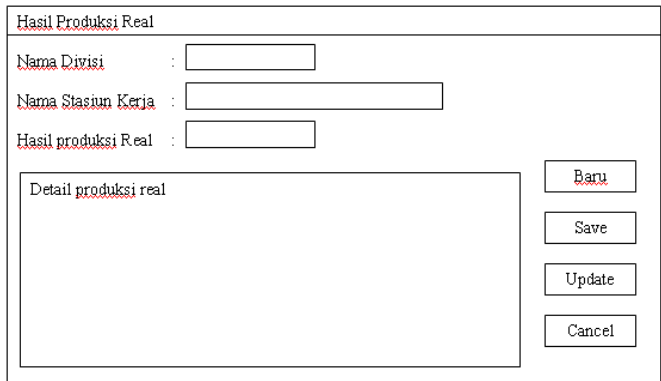

Gambar 3.13 Desain Form Hasil Produksi Real

Pada gambar 3.13 terdapat desain Form hasil produksi real. Form hasil produksi real digunakan untuk menginputkan data hasil produksi. hasil produksi real pada tiap stasiun kerja per divisi.

### **3.6.7. Form Pengamatan**

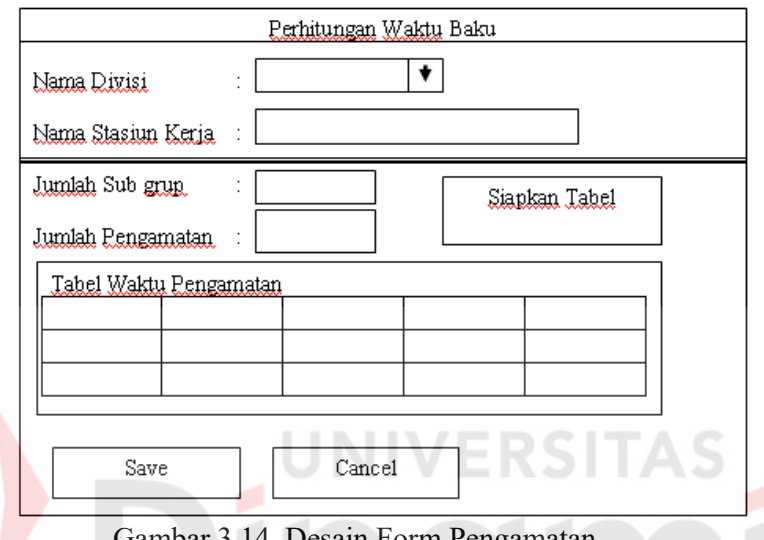

esain Form Pengamatan

Pada gambar 3.14 terdapat desain Form pengamatan. Form pengamatan digunakan untuk menginputkan data pengamatan. Disini harus dimasukkan jumlah sub group dan jumlah pengamatan, setelah diinputkan keduannya lalu di klik siapkan tabel untuk menyiapkan kolom inputan waktu per proses kerja. Setelah semua kolom terisi, maka disimpan untuk dilakukan perhitungan output standard.

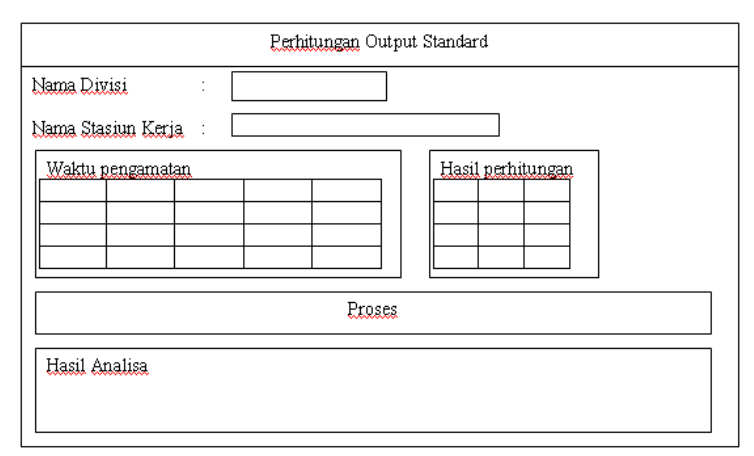

### **3.6.8. Form Perhitungan Output Standard**

Gambar 3.15 Desain Form perhitungan output standard.

Pada gambar 3.15 terdapat desain Form Perhitungan Output Standard. Form Perhitungan Output Standard digunakan untuk menghitung output standard pada tiap stasiun kerja per divisi berdasarkan data pengamatan, faktor penyesuaian, faktor kelonggaran. Data dari hasil pengamatan digunakan untuk menguji tingkat ketelitian dan kepercayaan pada hasil perhitungan dengan mempergunakan distribusi normal. Disini harus dimasukkan jumlah sub group dan jumlah pengamatan, setelah diinputkan keduannya lalu di klik siapkan tabel untuk menyiapkan kolom inputan waktu per proses kerja. Setelah semua kolom terisi, maka disimpan untuk dilakukan perhitungan output standard.

### **3.6.9. Desain Laporan**

 Form ini beris tentang laporan dari pengolahan data hasil analisa pada form output standard . Sehingga dapat diketahui apakah hasil produksi real sudah memenuhi standard atau tidak.Apabila hasil produksi real < hasil output standard maka produktivitas belum bagus, dan apabila hasil produksi real >= hasil output standard maka produktivitas bagus.

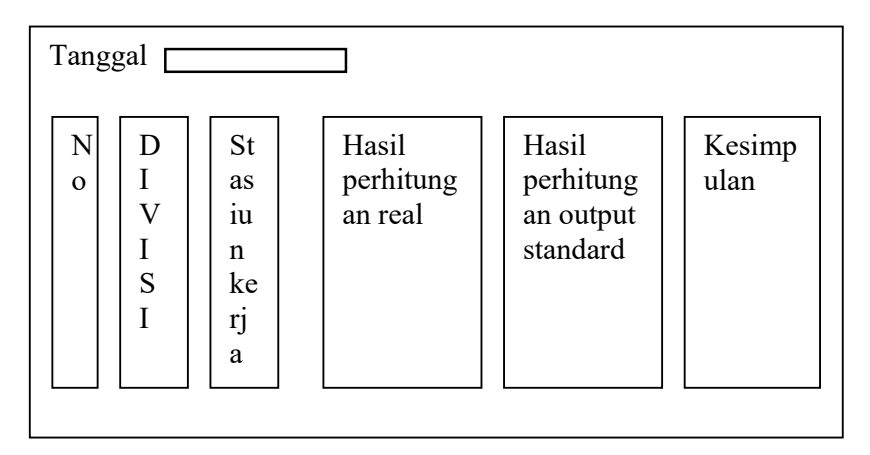

Gambar 3.16 Desain tampilan Laporan.

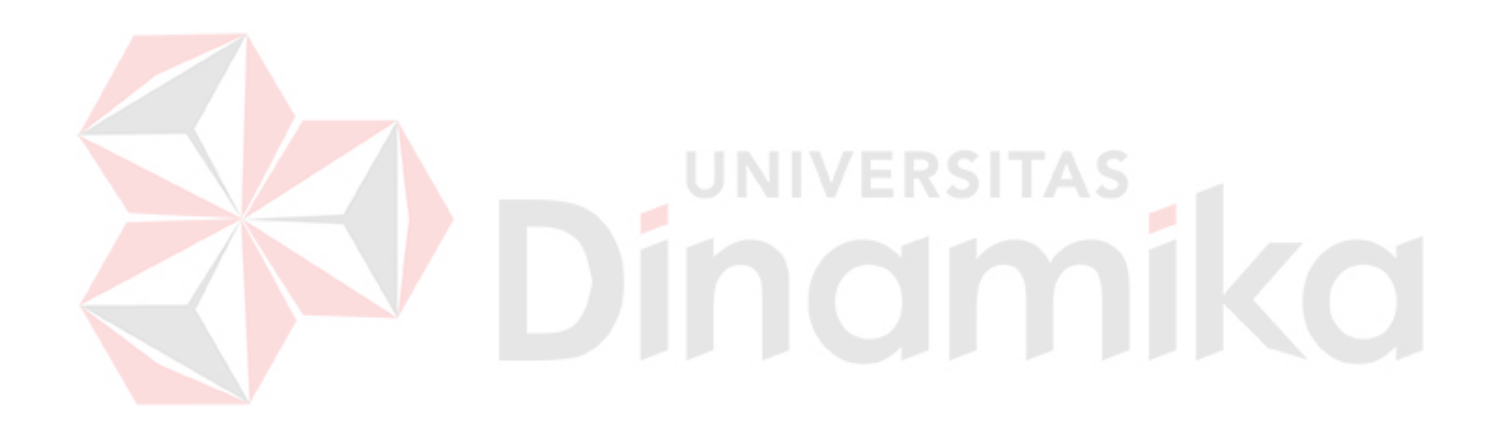

### **BAB IV**

### **IMPLEMENTASI DAN EVALUASI**

### **4.1 Konfigurasi Software dan Hardware**

Sebelum mengimplementasikan dan menjalankan aplikasi dibutuhkan beberapa spesifikasi perangkat keras dan perangkat lunak dengan kondisi tertentu agar dapat berjalan dengan baik.

### **4.1.1 Kebutuhan Hardware (Perangkat Keras)**

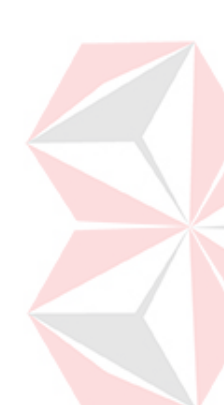

Perangkat keras adalah komponen fisik peralatan yang membentuk sistem komputer, serta peralatan lain yang mendukung komputer dalam menjalankan tugasnya. Sifat umum dari perangkat keras adalah dapat dilihat dan dipegang bentuk fisiknya. Adapun perangkat keras yang dibutuhkan untuk menjalankan aplikasi ini yaitu :

- a. *Processor* Intel Pentium III 500 atau lebih
- b. *Memory* 256 Mb atau lebih,
- c. *VGA Card* minimal 32 Mb,
- d. *Harddisk 10* Gb atau lebih,
- e. Monitor dengan resolusi minimal 1024 x 768,
- f. *Mouse* dan *keyboard.*

### **4.1.2 Kebutuhan Software (Perangkat Lunak)**

Perangkat lunak merupakan kebalikan dari perangkat keras dimana fisiknya adalah mempunyai bentuk fisik yang tidak dapat dipegang. Adapun perangkat lunak yang dibutuhkan dan telah diujicobakan adalah :

- a. Sistem operasi menggunakan *Microsoft Windows XP Professional.*
- b. *Database* untuk pengolahan data menggunakan microsoft Access 2003.
- c. Bahasa pemrograman yang digunakan adalah Visual Basic 6.0.
- d. Untuk membuat laporan digunakan Crystal Report 8.5.

### **4.1.3 Implementasi Sistem**

Setelah semua komponen komputer yang mendukung aplikasi ini terpasang, proses selanjutnya adalah implementasi sistem. Pada tahap ini, program akan di-*install* dan dilakukan evaluasi terhadap kinerja dari setiap fungsi yang ada.

# **4.1.3.1 Form Input/Output**

Form *input/output* yang digunakan pada sistem ini dibuat berdasarkan konsep interaksi manusia dan komputer. Form *input / output* sistem ini terdiri atas *form* dan laporan yang dihasilkan melalui proses-proses pengolahan data yang ada dalam sistem.

### **A. Form Menu Utama**

Dalam menjalankan program ini pertama yang harus dilakukan adalah pilih icon Sistem Pengukur Produktivitas.EXE . Setelah itu akan tampil *form* Menu utama. Pada *form* ini berisi menu-menu yang mewakili fungsi-fungsi dari sistem, antara lain Master, Proses, Laporan, Keluar. Didalam Menu master terdapat form divisi, form stasiun kerja, form faktor penyesuaian, form faktor kelonggaran, form hasil produksi real, form

pengamatan. Didalam menu proses terdapat satu form, yaitu form output standard. Untuk menu laporan berfungsi untuk menampilkan laporan. Pada menu keluar digunakan untuk keluar dari aplikasi. Form Menu digambarkan pada gambar 4.1.

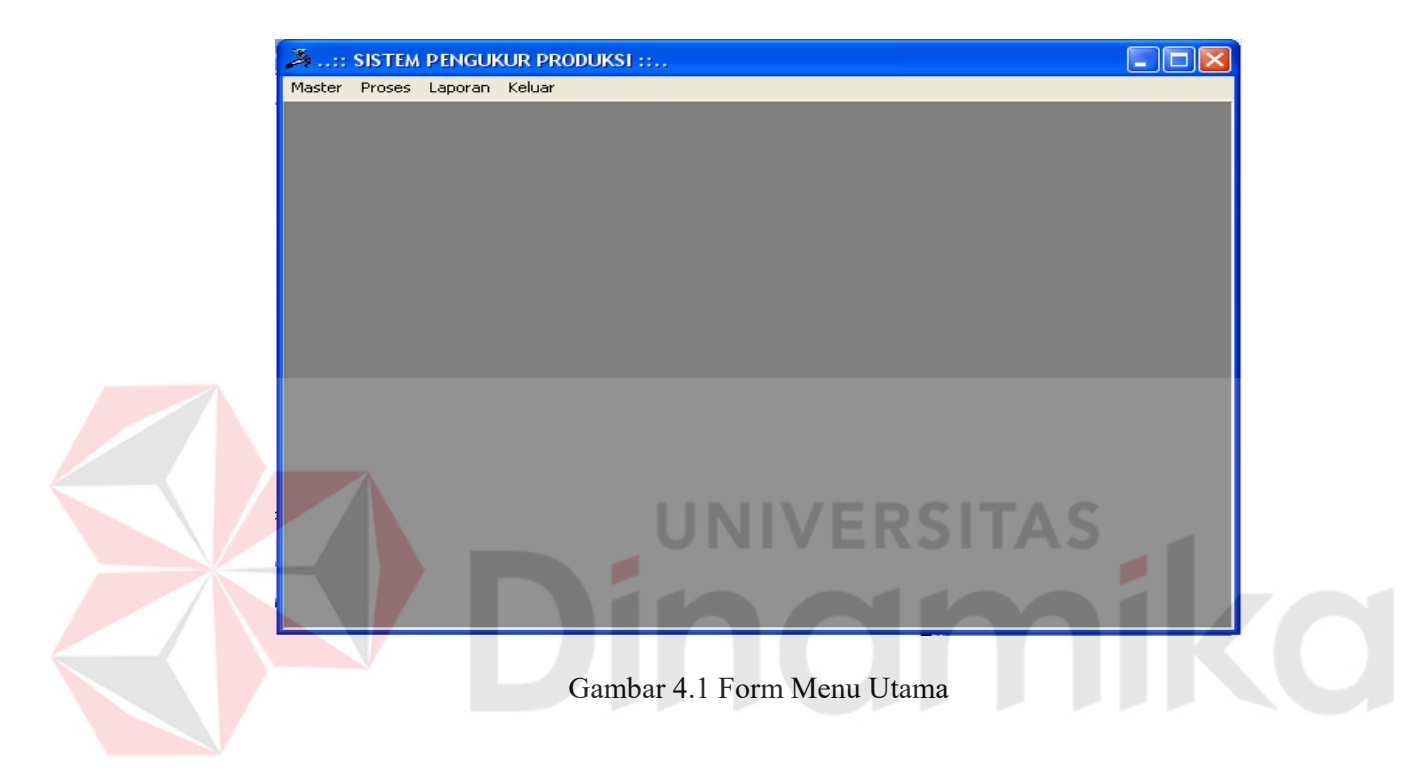

Fungsi-fungsi objek dalam *form* Menu pada gambar 4.1 adalah sebagai berikut:

| N <sub>0</sub> | Nama Objek          | Fungsi                                   |
|----------------|---------------------|------------------------------------------|
| 1.             | Menu Master-        | Untuk membuka form Master Divisi.        |
|                | Divisi              |                                          |
| 2.             | Menu Master $-$     | Untuk membuka form Master Stasiun Kerja. |
|                | Stasiun Kerja       |                                          |
| 3.             | Menu Master $-$     | Untuk membuka Master Faktor Penyesuaian. |
|                | Faktor Penyesuaian  |                                          |
| 4.             | Menu Master $-$     | Untuk membuka Master Faktor Kelonggaran  |
|                | Faktor Kelonggaran  |                                          |
| 5.             | Menu Master - Hasil | Untuk membuka form Master Hasil Produksi |
|                | Produksi Real       | Real.                                    |

Tabel 4.1 Fungsi Obyek Form Menu

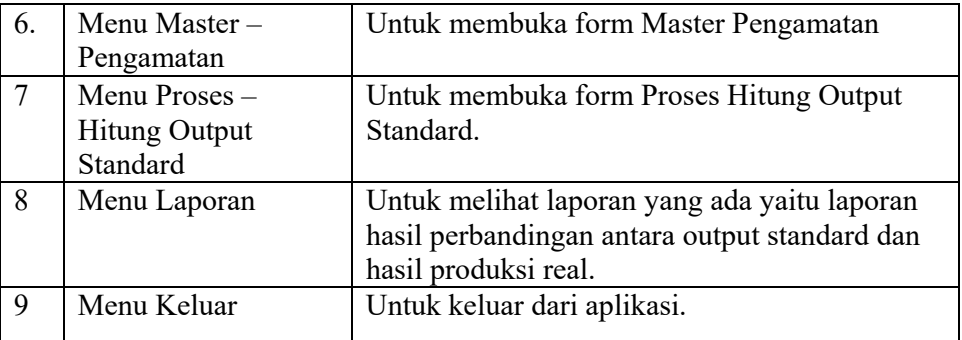

### **B. Form Divisi**

Setelah masuk pada menu utama, terlebih dahulu menginputkan master divisi, dengan cara klik tombol master divisi yang ada dalam menu master. Setelah itu tampil master divisi, Sebelum menginputkan data, terlebih dahulu klik tombol baru untuk bisa mengaktifkan kode divisi dan nama divisi. lalu masukkan kode divisi dan nama stasiun kerja. Lalu simpan dengan menggunakan tombol save. Kode divisi dan nama divisi yang telah tersimpan akan ditampilkan pada detail master divisi.

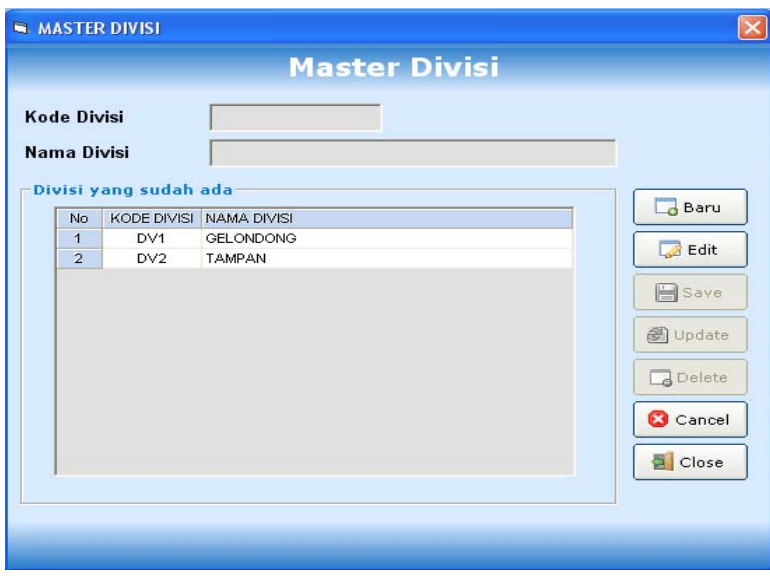

Gambar 4.2 Form Divisi

**No Nama Objek Fungsi**  1. Tombol Baru Untuk mulai membuat divisi baru 2 Tombol Edit Untuk mulai melakukan perubahan data tersimpan 3. Tombol Save Untuk melakukan proses penyimpanan data baru 4. Tombol Update | Untuk melakukan proses penyimpanan data 5. Tombol Delete Untuk menghapus data 6. Tombol Cancel Membatalkan operasi, kembali ke kondisi default 7. Tombol Keluar Untuk keluar dari form.

Form Divisi berfungsi untuk melakukan maintenance terhadap divisi.

### Tabel 4.2 Fungsi Obyek Form Divisi

### **C. Form Stasiun Kerja**

Untuk menjalankan form stasiun kerja terlebih dahulu klik tombol master divisi yang ada dalam menu master. Setelah itu tampil form master stasiun kerja, Sebelum menginputkan data, terlebih dahulu klik tombol baru untuk bisa mengaktifkan nama divisi dan nama stasiun kerja. lalu pilih nama divisi dan inputkan nama stasiun kerja, pilih juga jumlah dan waktu yang merupakan satuan untuk pengukuran. Lalu simpan dengan menggunakan tombol save. Detail stasiun kerja yang telah tersimpan akan ditampilkan pada detail master stasiun kerja

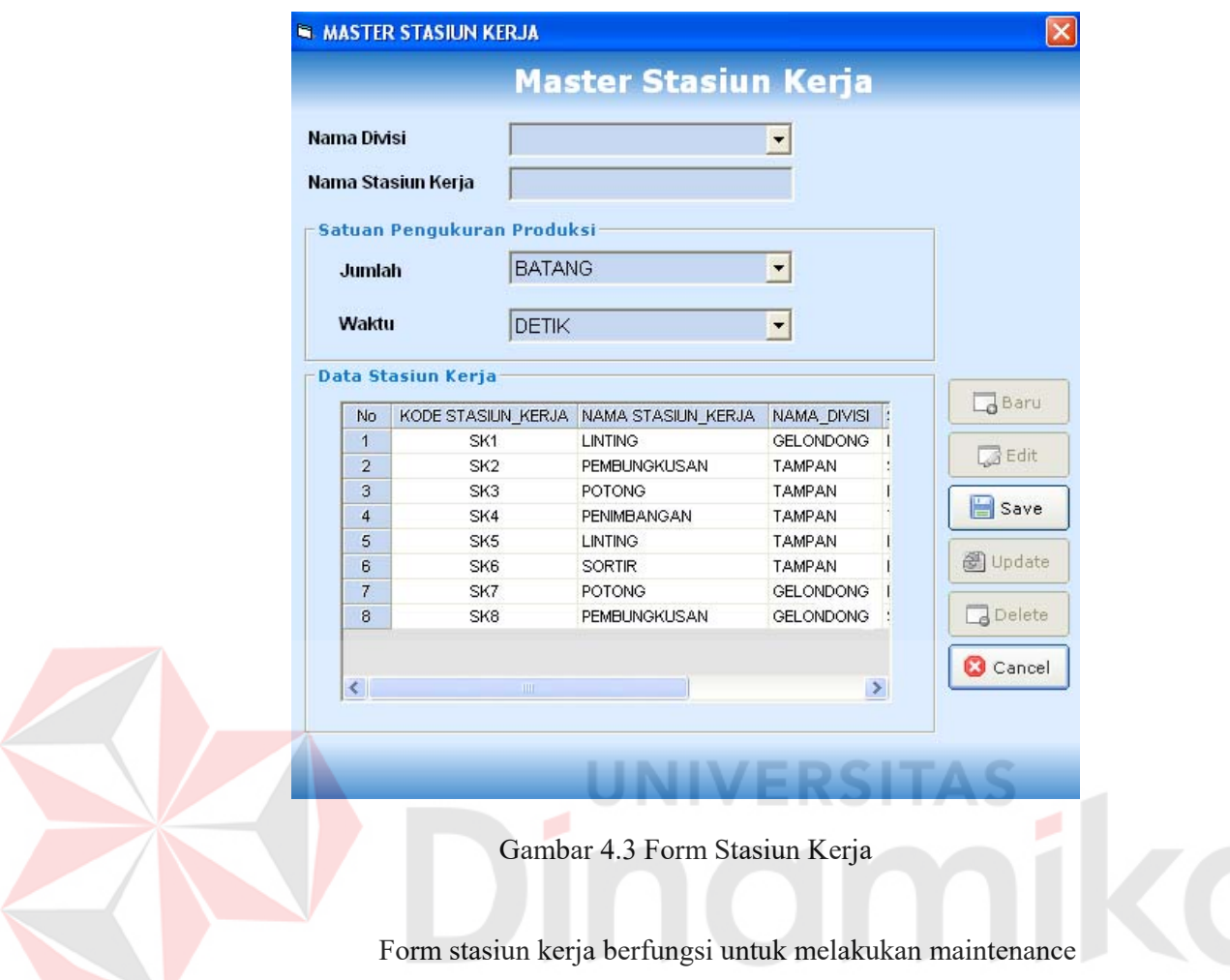

terhadap stasiun kerja.

Tabel 4.3 Fungsi Obyek Form Stasiun Kerja

| N <sub>o</sub> | Nama Objek           | Fungsi                                          |
|----------------|----------------------|-------------------------------------------------|
|                | Tombol Baru          | Untuk mulai membuat stasiun kerja baru          |
| 2              | Tombol Edit          | Untuk mulai melakukan perubahan data tersimpan  |
| 3.             | Tombol Save          | Untuk melakukan proses penyimpanan data baru    |
| 4.             | Tombol Update        | Untuk melakukan proses penyimpanan data         |
| 5.             | <b>Tombol Delete</b> | Untuk menghapus data                            |
| 6.             | Tombol Cancel        | Membatalkan operasi, kembali ke kondisi default |

### **D. Form Faktor Penyesuaian**

Setelah master divisi dan master stasiun kerja berisi data, maka dilakukan pemberian bobot nilai penyesuaian, dengan cara menjalankan factor penyesuaian yang ada dalam menu master. Setelah tampil, pilih tombol baru untuk memulai penginputan data. Inputkan nama divisi dan nama stasiun kerja yang ingin diberi bobot penyesuaian. Setelah itu klik tombol disebelah Skill yang mengacu pada form penilaian. Operasi tersebut sama untuk effort, condition, dan consistency. Setelah semuanya terisi, lalu klik tombol hitung untuk mengetahui total penyesuaian dan besar factor penyesuaian. Simpan data tersebut dengan klik tombol simpan. Data yang telah tersimpan akan ditampilkan pada detail factor penyesuaian.

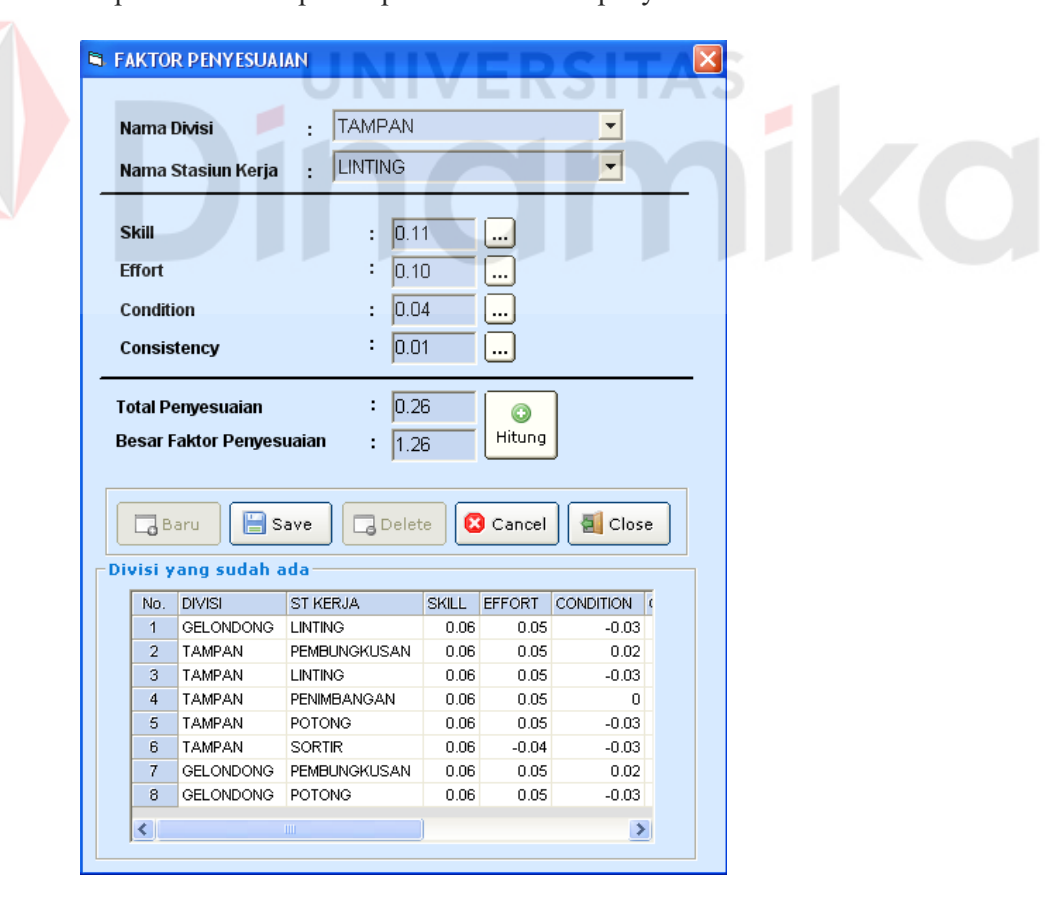

Gambar 4.4 Form Penyesuaian

Form faktor penyesuaian ini berfungsi untuk menambahkan penilaian atau pemberian bobot pada stasiun kerja dan divisi. Data ini nantinya digunakan sebagai bahan perhitungan pada waktu normal.

| N <sub>0</sub> | Nama Objek           | Fungsi                                                   |
|----------------|----------------------|----------------------------------------------------------|
| 1.             | Tombol Hitung        | Untuk Menghitung bobot – bobot yang<br>telah dimasukkan. |
|                |                      |                                                          |
| 2              | Tombol Baru          | Untuk mulai melakukan perubahan data                     |
|                |                      | tersimpan                                                |
| 3.             | Tombol Save          | Untuk melakukan proses penyimpanan                       |
|                |                      | data baru                                                |
| $\overline{4}$ | <b>Tombol Delete</b> | Untuk melakukan penghapusan record.                      |
|                |                      |                                                          |
| 5.             | <b>Tombol Cancel</b> | Membatalkan operasi, kembali ke kondisi                  |
|                |                      | default                                                  |
| 6.             | Tombol Close         | Menutup form                                             |
|                |                      |                                                          |

Tabel 4.4 Tabel Fungsi Tombol Pada Form Penyesuaian

# **ERSITAS**  $\overline{a}$ **CO**

 $\overline{\mathbf{1}}$ 

### **E. Form Faktor Kelonggaran**

Cara untuk menjalankan factor kelonggaran ini adalah dengan pilih factor kelonggaran yang ada dalam menu master. Setelah tampil seperti gambar 4.6 , maka pilih tombol baru untuk bias menginputkan data. Dengan cara pilih nama divisi dan nama stasiun kerja. Setelah terpilih isi tiap factor kelonggaran dengan bobot nilai yang sudah ada. Bobot nilai ini bisa dilihat pada tombol petunjuk faktor kelonggaran. Setelah semua faktor kelonggaran terisi, maka klik tombol hitung untuk mendapatkan jumlah faktor kelonggaran. Setelah itu simpan data tersebut dengan klik tombol save. Data tersebut selanjutnya disimpan dalam database, dan ditampilkan pada detail faktor kelonggaran. Klik tombol keluar untuk keluar dari aplikasi. Data ini nantinya digunakan untuk perhitungan waktu

baku.

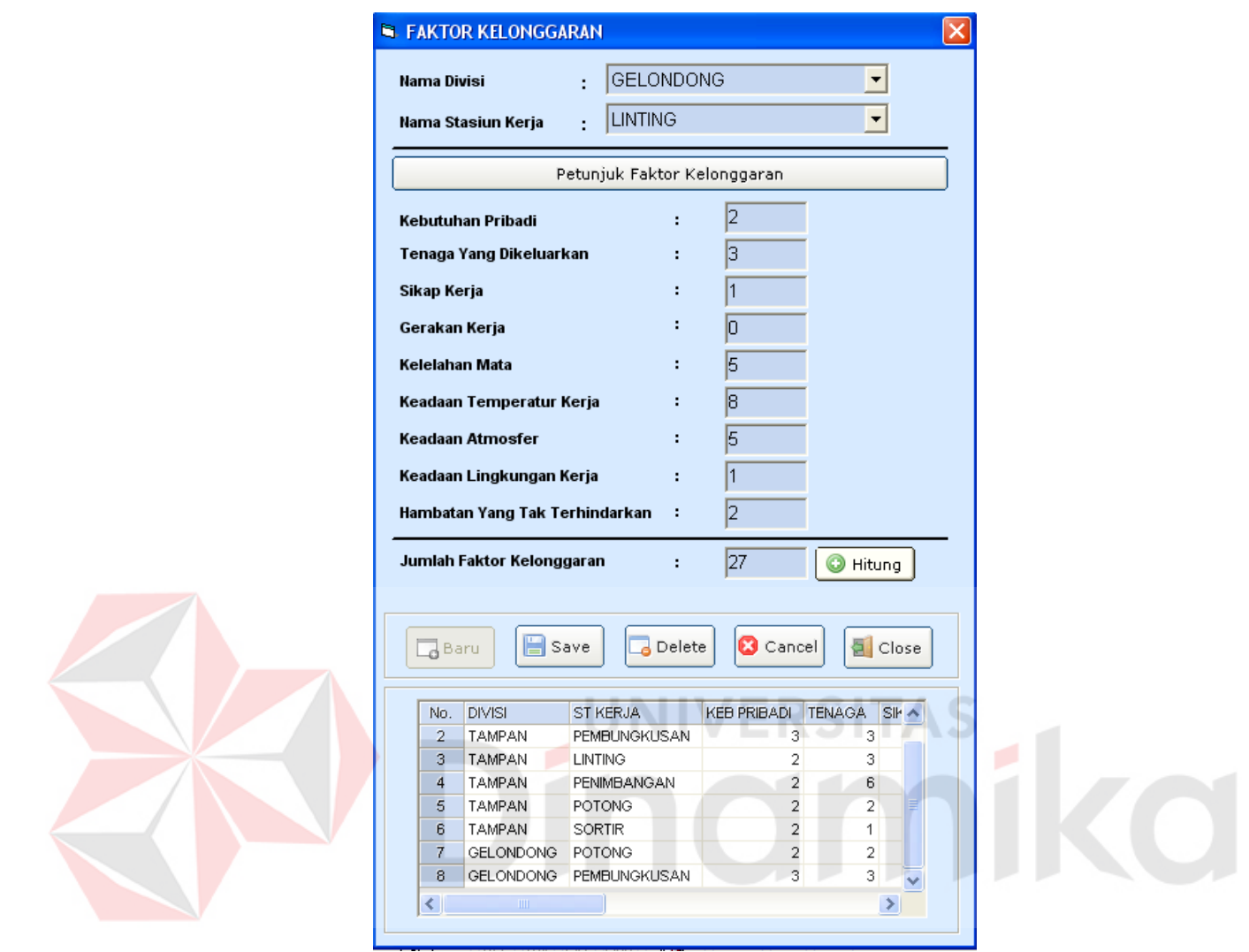

Gambar 4.5 Form Faktor Kelonggaran

|  |  |  | Tabel 4.5 Form Faktor Kelonggaran |
|--|--|--|-----------------------------------|
|--|--|--|-----------------------------------|

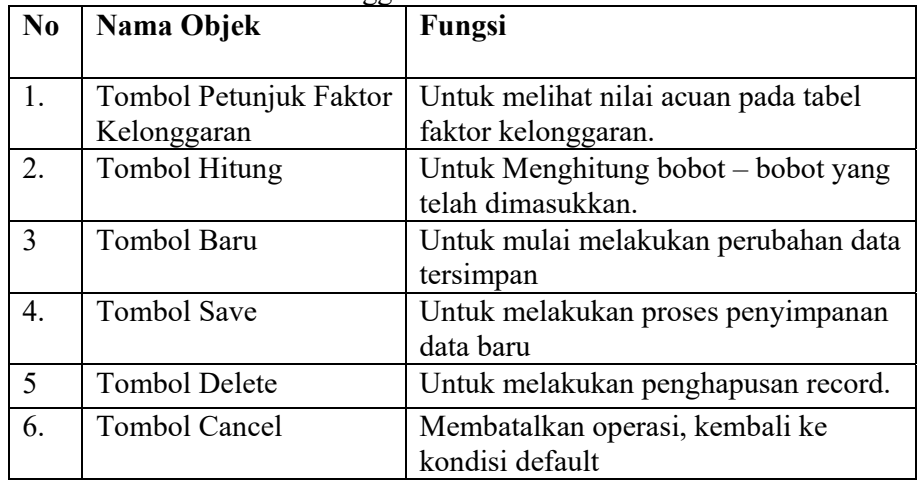
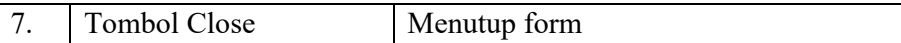

# **F. Form Hasil Produksi Real**

Hasil produksi real digunakan untuk nilai pembanding dengan output standard. Adapun cara menjalankannya adalah pilih icon hasil produksi real pada menu master. Setelah tampil seperti gambar 4.6, maka klik tombol baru untuk memulainya. Pilih nama divisi dan nama stasiun kerja, lalu masukkan data dari hasil produksi tiap stasiun kerja. Setelah semua terisi, klik tombol hitung untuk mengetahui hasil produksi real. Pilih save untuk menyimpannya. Hasil dari database ditampilkan pada detail hasil produksi real. Untuk keluar dari form ini klik tombol close.

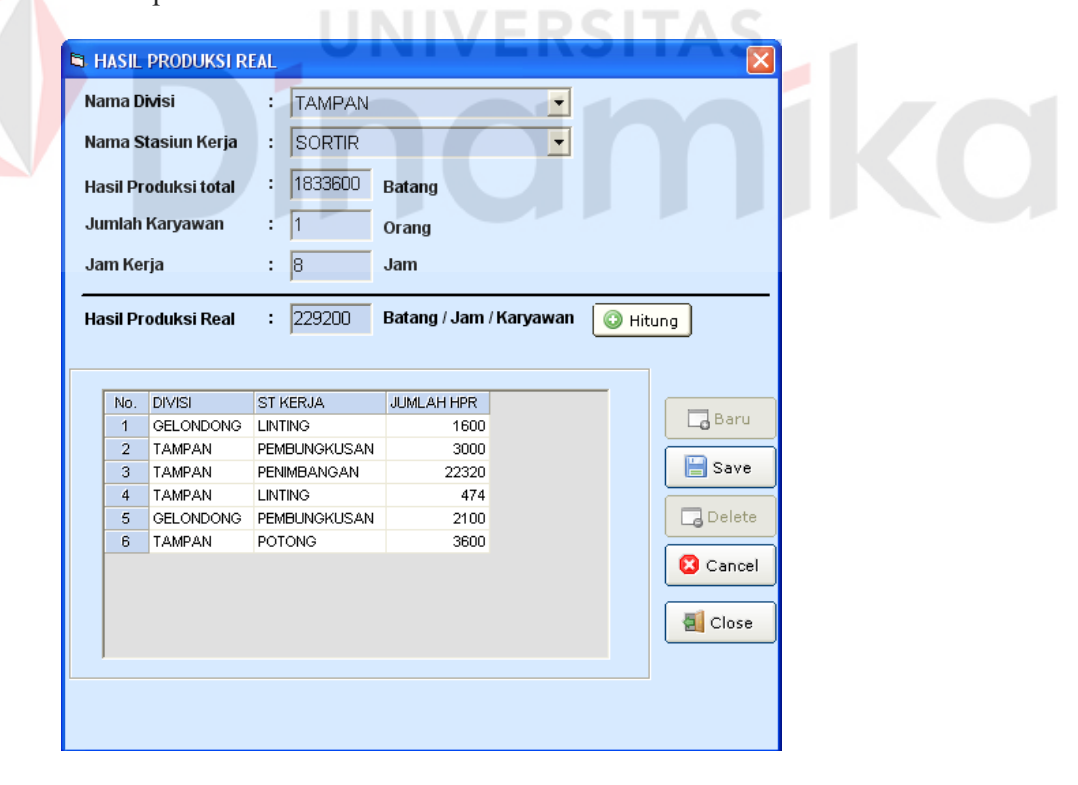

Gambar 4.6 Form Hasil Produksi Real

Form Hasil Produksi Real berfungsi untuk mencatat hasil kerja selama satu hari kerja, per stasiun kerja per divisi. Adapun yang dicatat adalah jumlah produksi, jumlah karyawan, dan jumlah jam kerja.

| N <sub>0</sub> | Nama Objek         | Fungsi                                          |  |
|----------------|--------------------|-------------------------------------------------|--|
|                |                    |                                                 |  |
| 1.             | Tombol             | Untuk Menghitung bobot - bobot yang telah       |  |
|                | Hitung             | dimasukkan.                                     |  |
| 2              | <b>Tombol Baru</b> | Untuk mulai melakukan perubahan data            |  |
|                |                    | tersimpan                                       |  |
| 3.             | <b>Tombol Save</b> | Untuk melakukan proses penyimpanan data baru    |  |
| 4              | Tombol             | Untuk melakukan penghapusan record.             |  |
|                | Delete             |                                                 |  |
| 5.             | Tombol             | Membatalkan operasi, kembali ke kondisi default |  |
|                | Cancel             |                                                 |  |
| 6.             | Tombol             | Menutup form                                    |  |
|                | Close              |                                                 |  |

Tabel 4.6 Fungsi Tombol Pada Form Hasil Produksi Real

# **G. Form Pengamatan**

Form master pengamatan digunakan untuk menginputkan data waktu pengamatan per stau siklus kerja. Adapun cara menjalankannnya adalah klik tabs pengamatan yang ada dalam menu master.setelah itu akan tampil seperti gambar 4.7. Pilih nama divisi dan nama stasiun kerja yang ingin diinputkan data pengamatannya. Setelah itu masukkan jumlah subgroup dan jumlah pengamatan. Jumlah subgroup disini adalah orang uang diamati. Sedangkan jumlah pengamatan adalah banyaknya intensitas pengamatan. Setelah itu klik tombol siapkan tabel untuk menampilkan tabel kosong. Lalu inputkan masing – masing waktu pengamatan. Setelah semua data sudah diinputkan, tekan tombol save untuk menyimpannya

pada database. Untuk keluar dari aplikasi form pengamatan klik tombol close.

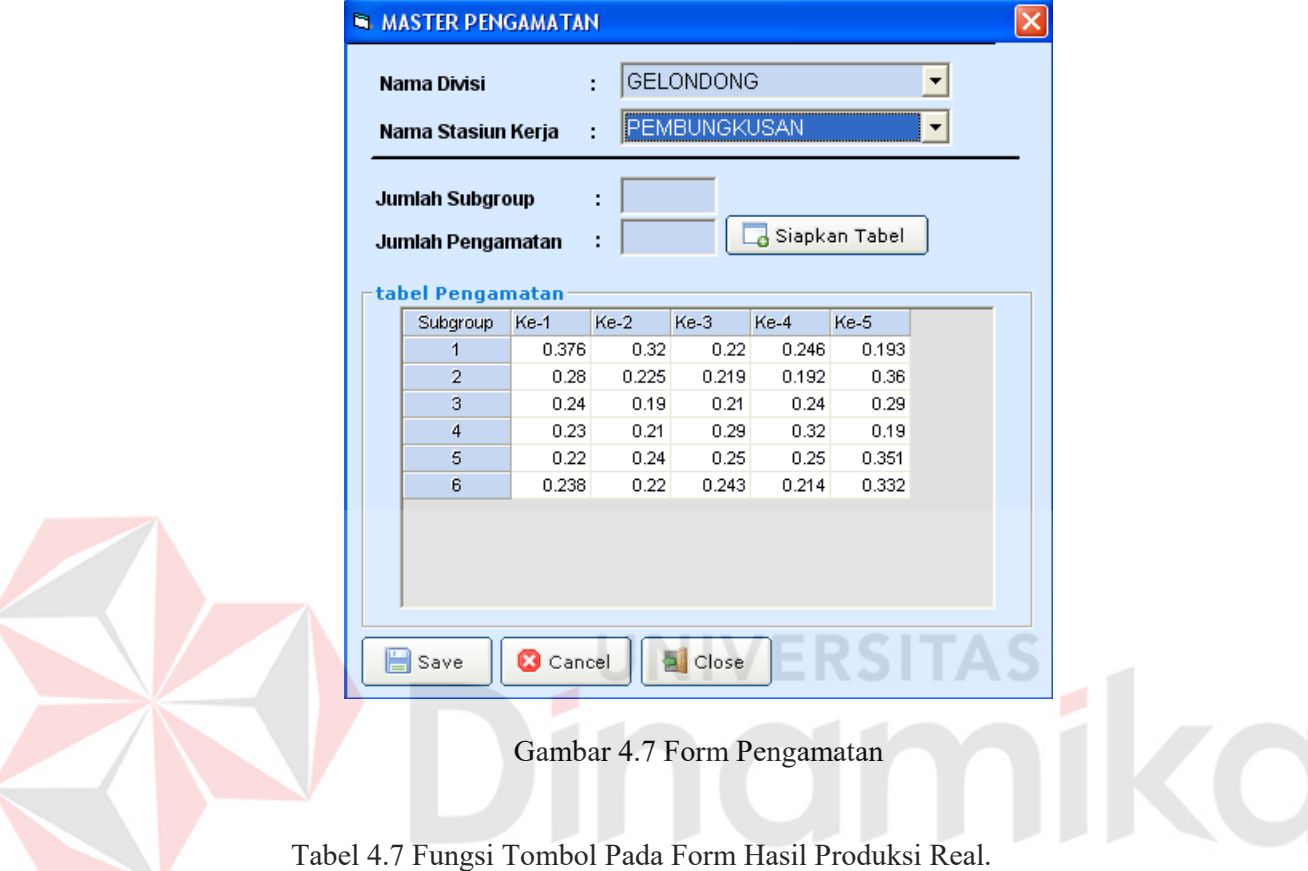

pengamatan 2. Tombol Save Untuk melakukan proses penyimpanan data

3 Tombol Cancel Membatalkan operasi, kembali ke kondisi

baru

4 Tombol Keluar Untuk keluar dari form

default

Untuk menyiapkan sejumlah tabel waktu

**No Nama Objek Fungsi** 

1. Tombol Siapkan Tabel<br>Tombol Save

#### **H. Form Proses Hitung Output Standard**

Untuk menjalankan form hitung output standard, pilih menu master lalu pilih hitung output standard. Setelah itu akan tampil form seperti gambar 4.8 . lalu pilih nama divisi dan nama stasiun kerja yang akan dihitung, disitu nantinya akan keluar tabel waktu pengamatan berdasarkan inputan pada form hasil produksi real. Lalu klik tombol proses untuk mengetahui output standard, dan hasil perbandingannya dengan hasil produksi real. Pada form hasil output real juga akan diberikan kesimpulan perbandingan antara hasil produksi real dengan output standard. Apabila nilai hasil produksi < dari output standard maka nilai produktivitas belum memenuhi standard, begitu juga sebaliknya. Setelah hasil diperoleh maka simpan data tersebut dengan cara klik pada tombol save, untuk bisa HN O menampilkan hasil tersebut pada laporan.

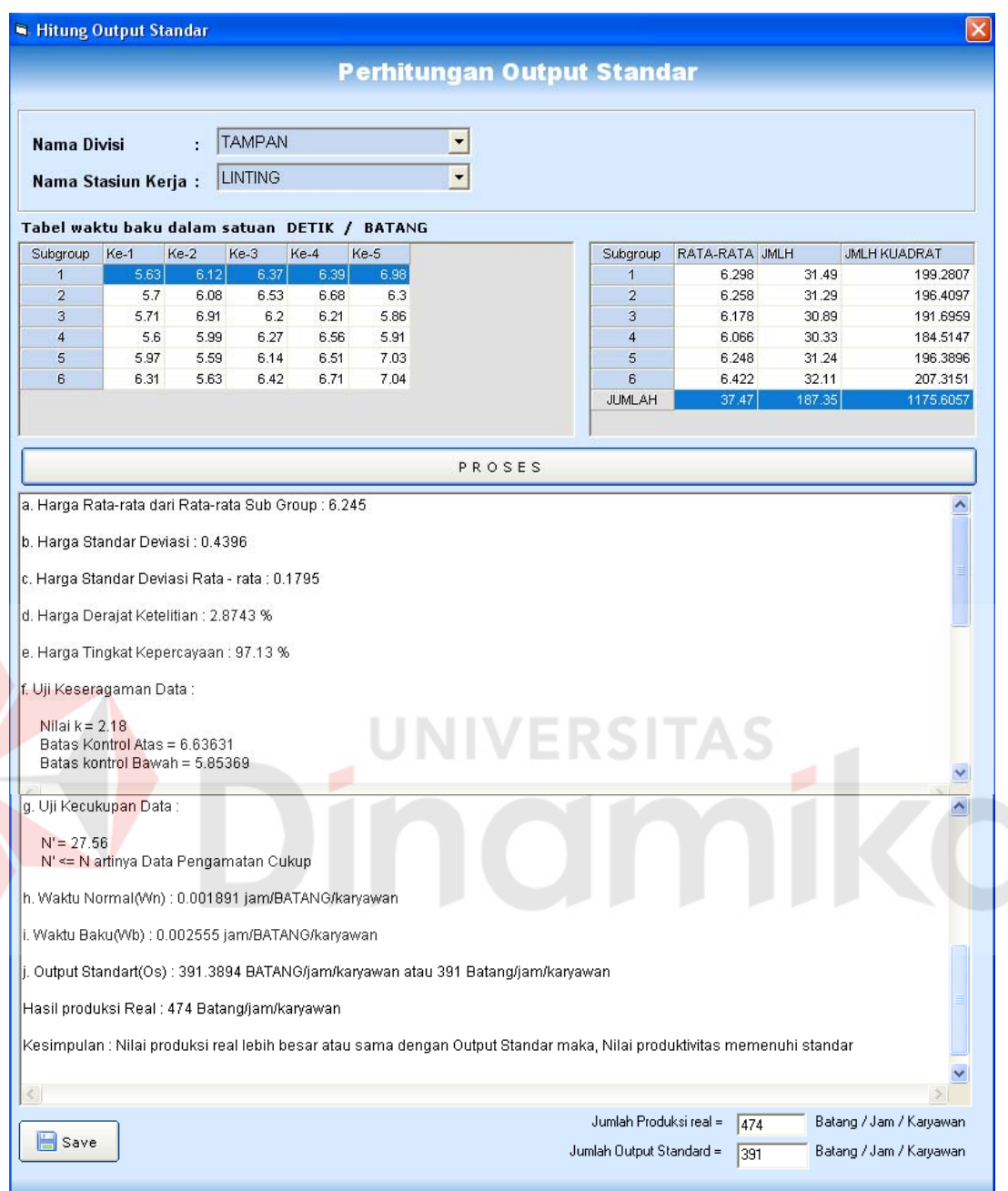

# Gambar 4.8 Form Hitung Output Standard

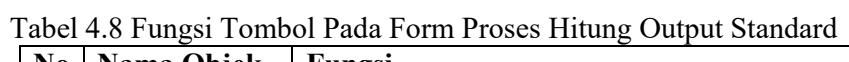

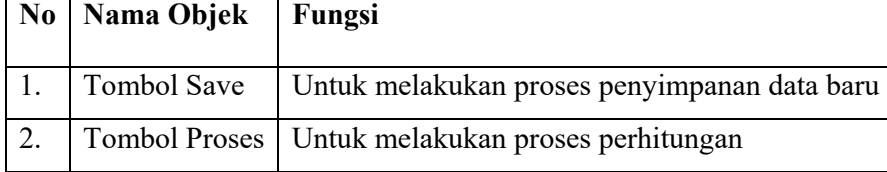

### **I. Laporan**

Laporan disini hanya menampilkan data hasil yang sudah tersimpan pada form hasil produksi real dan form hitung output standard

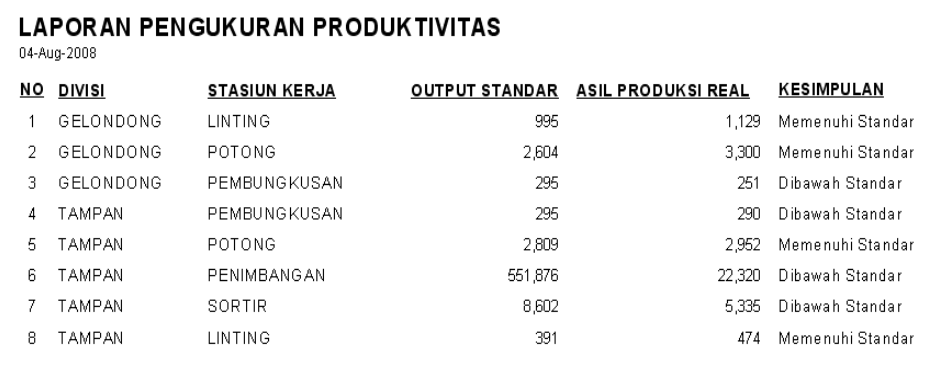

### Gambar 4.9 Hasil Laporan

Laporan disini menampilkan hasil perhitungan hasil produksi real tiap stasiun kerja tiap divisi, dan hasil perhitungan output standard produksi pada tiap stasiun kerja tiap divisi. Setelah itu dibandingkan apakah hasil real dengan output standard. Apabila hasil produksi real < dari output standard berarti jumlah produksi masih dibawah standard, dan sebaliknya apabila hasil produksi real ≥ output standard berarti jumlah produksi memenuhi standard.

### **4.2 Evaluasi Hasil Uji Coba Sistem**

Dari hasil evaluasi uji desain sistem, software yang digunakan adalah power designer 6 32-bit, pada context diagram sampai pada DFD level terbawah diketahui semua proses sudah terotomasi. Dari system tersebut didapatkan tidak adanya error pada tiap level, dan ada beberapa warning pada tiap level. Warning proses disebabkan proses tersebut adalah proses

yang paling bawah levelnya, pesan warning keluar disebabkan karena pada proses instalasi software power designer tidak lengkap.

# **4.2.1 Uji Coba Form Hitung Standard**

Sebelum menjalankan form hitung output standard, form hasil produksi real harus ada datanya terlebih dahulu. Pada uji coba form hasil produksi real, setelah semua stasiun kerja pada tiap divisi diinputkan, dan hasil produksi total, jumlah tenaga kerja, dan jam kerja diinputkan, maka akan tampak nilai produktivitas hasil produksi real pada tiap stasiun kerjanya. Seperti yang tampak pada gambar 4.6. hasil dari form hasil produksi real ini nantinya akan disimpan pada database, seperti yang terlihat pada tabel 4.9

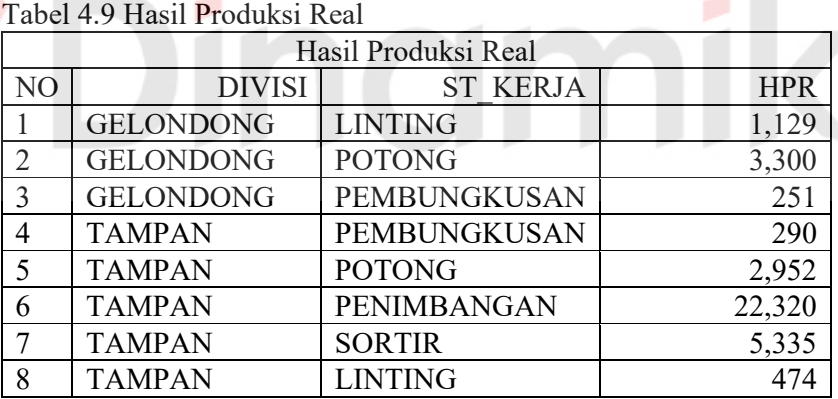

Pada form hitung output standard proses perhitungan output standardnya harus dilakukan satu persatu pada tiap stasiun kerja, tiap divisi. Hasil proses perhitungan lansung disimpan pada database, dan tidak ditampilkan pada form hitung output standard. Seperti yang terlihat pada gambar 4.8. pada database output standard telah tersimpan 8 data, seperti yang terlihat pada tabel 4.10 :

Tabel 4.10 Hasil Output Standard

| Hasil Perhitungan Output Standard |                  |                     |         |  |  |
|-----------------------------------|------------------|---------------------|---------|--|--|
| N <sub>O</sub>                    | <b>DIVISI</b>    | <b>ST KERJA</b>     | OS      |  |  |
|                                   | <b>GELONDONG</b> | <b>LINTING</b>      | 995     |  |  |
| $\mathcal{D}$                     | <b>GELONDONG</b> | <b>POTONG</b>       | 2,604   |  |  |
| $\mathcal{E}$                     | <b>GELONDONG</b> | <b>PEMBUNGKUSAN</b> | 295     |  |  |
|                                   | <b>TAMPAN</b>    | PEMBUNGKUSAN        | 295     |  |  |
| $\varsigma$                       | <b>TAMPAN</b>    | <b>POTONG</b>       | 2,809   |  |  |
| 6                                 | <b>TAMPAN</b>    | PENIMBANGAN         | 551,876 |  |  |
|                                   | <b>TAMPAN</b>    | <b>SORTIR</b>       | 8,602   |  |  |
|                                   | <b>TAMPAN</b>    | <b>LINTING</b>      | 391     |  |  |

Dari data ini, nantinya akan dibandingkan dengan data hasil produksi real. Hasil perbandingan ini akan ditampilkan pada laporan, seperti yang terlihat pada gambar 4.10

 Hasil uji coba perhitungan output standard per stasiun kerja memakan waktu relatif cepat, mulai dari input form stasiun kerja, input form kelonggaran, input faktor penyesuaian, input HPR, input pengamatan, sampai form hitung output standard, hanya memerlukan waktu  $\pm$  2 menit.

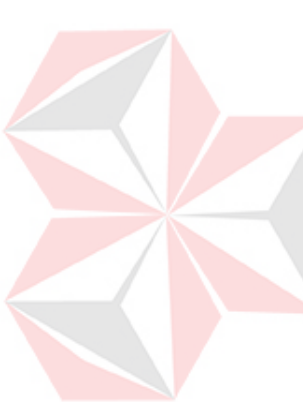

### **BAB V**

#### **PENUTUP**

# **5.1. Kesimpulan**

Kesimpulan yang dapat diambil dari penelitian pengukuran adalah sebagai berikut :

- a. Perangkat lunak (software) Sistem Pengukur Produktivitas sudah di uji cobakan pada PR. Ketapang jaya. Proses perhitungan produktivitas tiap stasiun kerja menghabiskan waktu 2 menit.
- b. Hasil perhitungan produktivitas ini bisa digunakan untuk mengetahui nilai produktivitas pada tiap stasiun kerja.
- c. Adapun Stasiun kerja yang produktivitasnya dibawah standard adalah Pembungkusan (Tampan & Glondong), Penimbangan, dan Sortir. Dan stasiun kerja yang memenuhi standard adalah linting (Tampan & Glondong), dan potong (Tampan & Glondong).

# **5.2. Saran**

Berdasarkan kesimpulan yang diambil oleh penulis diatas, maka terdapat beberapa saran yang mungkin bermanfaat dan dapat dijadikan bahan pertimbangan bagi perusahaan maupun bagi peneliti yang akan datang, yaitu antara lain :

a. Berdasarkan implementasi dan evaluasi pada bab sebelumnya, maka pada pihak manajemen PR. Ketapang Jaya khususnya manager produksi hendaknya dapat mempertimbangkan untuk mengambil suatu keputusan yang dapat digunakan dalam pengalokasian tenaga kerja pada tiap stasiun kerja. Untuk stasiun kerja yang sudah memenuhi standard supaya tenaga kerjanya dipindah beberapa orang ke stasiun kerja yang produktivitasnya dibawah standard.

b. Peneliti mengakui terdapat sejumlah keterbatasan yang ada dalam penelitian ini. Untuk itu disarankan kepada penelitian yang akan datang dapat mengurangi keterbatasan – keterbatasan dari penelitian ini, diantaranya memberikan tombol cetak pada tiap form aplikasi, untuk aplikasi hitung output standard supaya tiap record langsung ditampilkan, supaya tahu stasiun kerja mana yang belum atau sudah dihitung.

# ERSITAS 1KO

## **DAFTAR PUSTAKA**

- Assauri, Sofjan. Agustus 1993, *Manajemen Produksi Dan Operasi Edisi 4 -*, Penerbit Fakultas Ekonomi Universitas Indonesia, Jakarta.
- Barnes, Ralph M., 1980, *Motion And Time Study Design And Measurement Of Work*, Edisi Ketujuh. United States Of America.
- Mecleod, Raymond, Jr., 1995, *Sistem Informasi Manajemen (II)*, Edisi Bahasa Indonesia, Jilid II. Penerbit PT. Prenhallindo, Jakarta
- Setyo, Reko. Januari 2003., *Analisa Keseimbangan Lintasan Produksi untuk meningkatkan Output Produksi Pada Perusahaan Rokok "Lima Satu" Tanggulangin, Sidoarjo: Skripsi UPN Veteran*, Surabaya.

Sutalaksana dkk, Iftikar Z. 1979, *Teknik tata cara kerja*, Penerbit ITB, Bandung.

Sudjana. September 1996. *Metoda Statistika*, Edisi ke Enam. Penerbit Tarsito, Bandung.

Wignjosoebroto, Sritomo. Januari 1992, *Teknik Tata Cara Dan Pengukuran Kerja*, Penerbit Guna Widya, Surabaya. VERÐI IAÐ

Wignjosoebroto, Sritomo. Januari 1995, *Ergonomi, Studi Gerak Dan Waktu*, Penerbit Guna Widya, Surabaya.